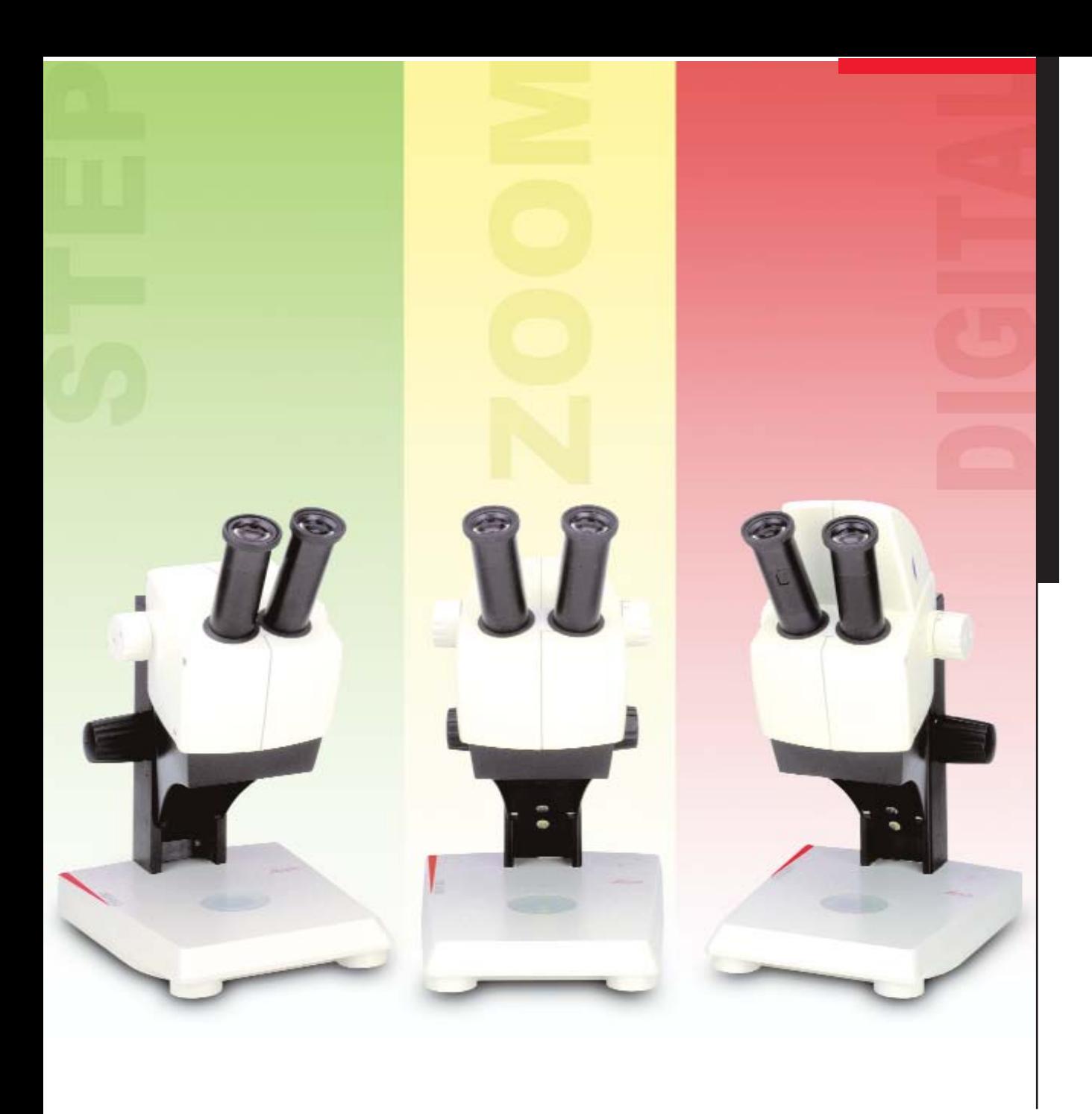

# Leica E-Serie - Mode d'emploi

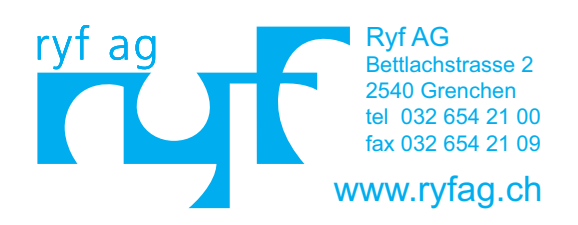

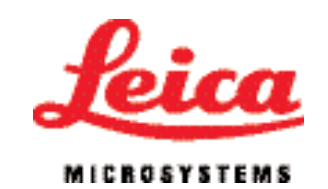

# Chère cliente, Cher client,

Nous vous remercions de nous témoigner votre confi ance en achetant les stéréomicroscopes à but pédagogique de Leica Microsystems. Nous espérons qu'ils vous apporteront plaisir et réussite.

Notre nouvelle ligne de stéréomicroscopes est prévue pour les cours orientés vers la pratique qui sont donnés dans les écoles et les universités ainsi que pour les tâches de routine dans les laboratoires, les unités de fabrication industrielle et de contrôle de qualité. L'observation d'objets entiers grâce au grossissement est source de visions et de découvertes qui sont inaccessibles autrement.

Pendant la phase de développement de nos stéréomicroscopes, nous avons privilégié un maniement simple et intuitif. **Prenez le temps de lire ce mode d'emploi et de vous familiariser avec les indications**  relatives à la sécurité de fonctionnement, afin de connaître les avantages et les possibilités offerts par votre stéréomicroscope et de l'utiliser de façon optimale et sûre. Si vous avez des questions, adressez-vous à votre représentant Leica. Nous nous tenons à votre entière disposition. Car le service client fait partie de nos priorités, et ce, aussi bien avant qu'après l'achat.

Nous souhaitons attirer votre attention sur notre CD pédagogique : "Basis". Il a pour but d'aider les enseignants et formateurs à transmettre à leurs élèves de façon simple et compréhensible les informations de base concernant les instruments optiques et leur utilisation. Au début, des exercices faciles contribuent à former et affiner la perception des élèves avant qu'ils n'apprennent le fonctionnement et l'utilisation d'une loupe et d'un stéréomicroscope. Les premiers travaux pratiques avec le stéréomicroscope Leica servent à éveiller le goût de la microscopie chez les élèves. C'est pourquoi les sujets théoriques tels que les lois optiques ne sont abordés que si cela facilite l'assimilation de la pratique. Ces données sont traitées en détail dans les deux autres CD pédagogiques : "Standard" et "Advanced".

> Leica Microsystems (Suisse) SA Division d'affaires Stereo & Macroscope Systems www.leica-microsystems.com/education

> > **1**

# Sommaire

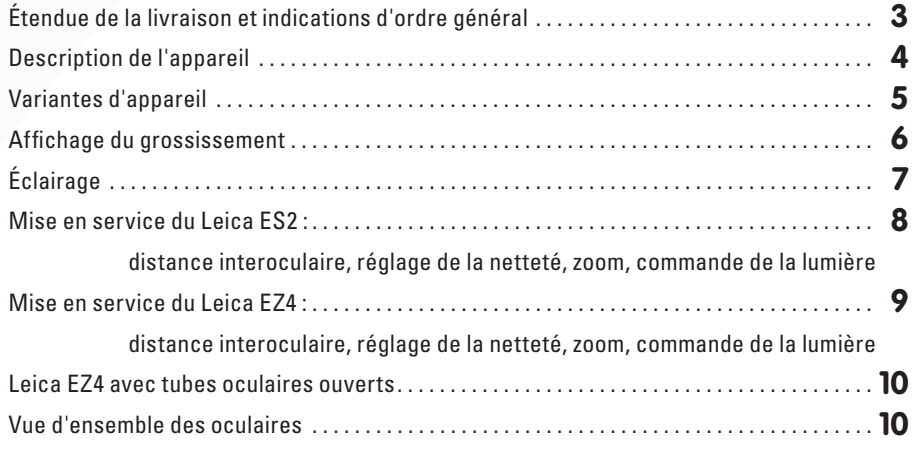

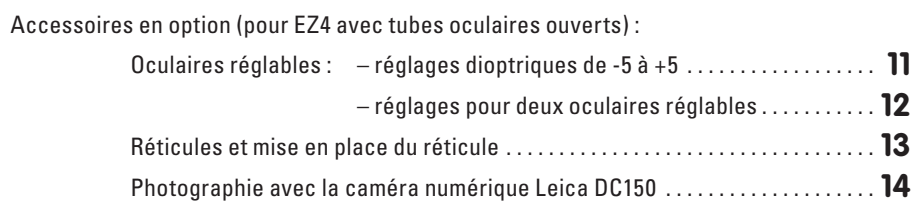

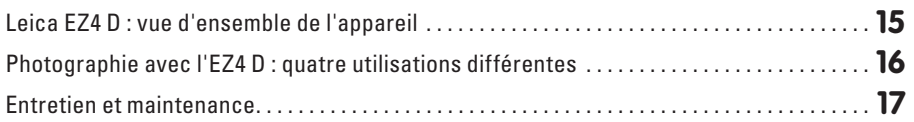

Caractéristiques techniques et optiques

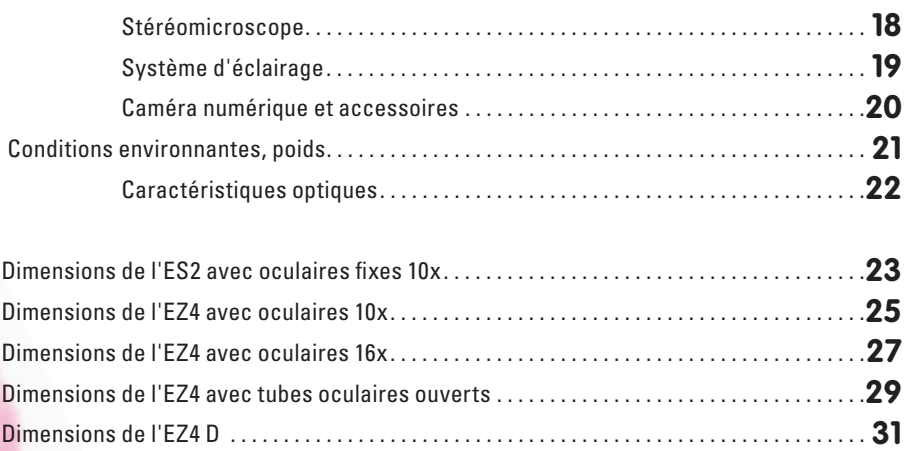

# Étendue de la livraison et indications d'ordre général

Ce stéréomicroscope est livré avec :

un guide de prise en main rapide, laminé

un CD-ROM interactif contenant tous les modes d'emploi pertinents

une brochure imprimée contenant les avis généraux de sécurité en 20 langues.

Tous ces documents doivent être gardés soigneusement afin que les utilisateurs puissent en disposer à tout moment.

Sur note site www.discovermicroscopy.com, des modes d'emploi et des mises à jour sont disponibles aux fins d'enregistrement et d'impression.

Comparez soigneusement les éléments reçus avec ceux indiqués sur la liste de colisage, le bon de livraison ou la facture.

Nous recommandons de garder une copie de ces documents avec le mode d'emploi. Lors du déballage, faites bien attention à sortir du matériau d'emballage toutes les pièces, même celles de petite dimension.

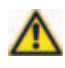

Ce mode d'emploi et les avis de sécurité font partie intégrante de l'appareil. Avant la mise en service et l'utilisation, il convient de faire une lecture attentive de ce mode d'emploi et en particulier, des avis de sécurité. Il est indispensable que l'utilisateur tienne compte des avertissements contenus dans ce mode d'emploi afin de garantir un fonctionnement sans danger et préserver le bon état de fonctionnement que l'appareil avait à la livraison.

Conformément aux directives que nous appliquons (selon la norme ISO 14001), nous utilisons un matériau d'emballage qui garantit un recyclage respectueux de l'environnement ainsi qu'une feuille alvéolée issue des progrès techniques les plus récents (RESY).

Pour obtenir des modes d'emploi imprimés, adressez-vous à : smspromotion@leica-microsystems.com

L'adresse de l'agence Leica Microsystems la plus proche se trouve sur le site : www.leica-microsystems.com

Leica Microsystems SA

**3**

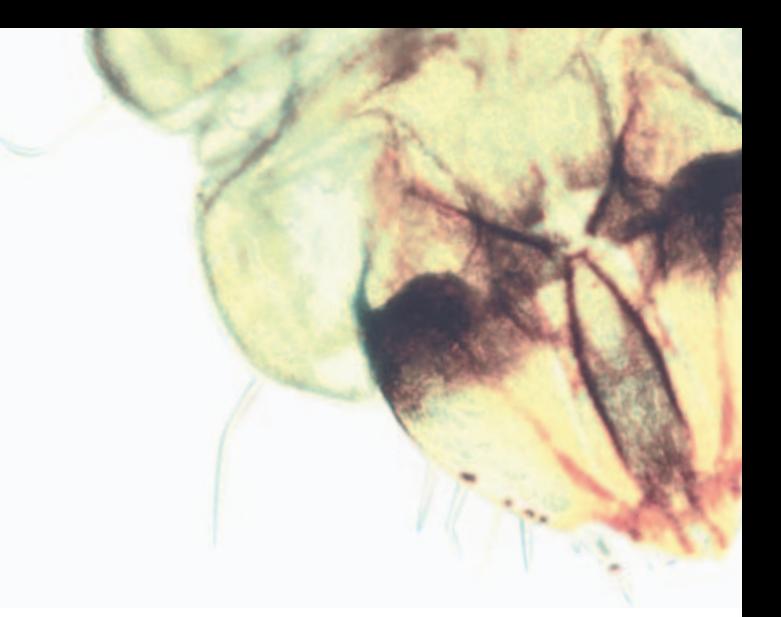

## Description de l'appareil

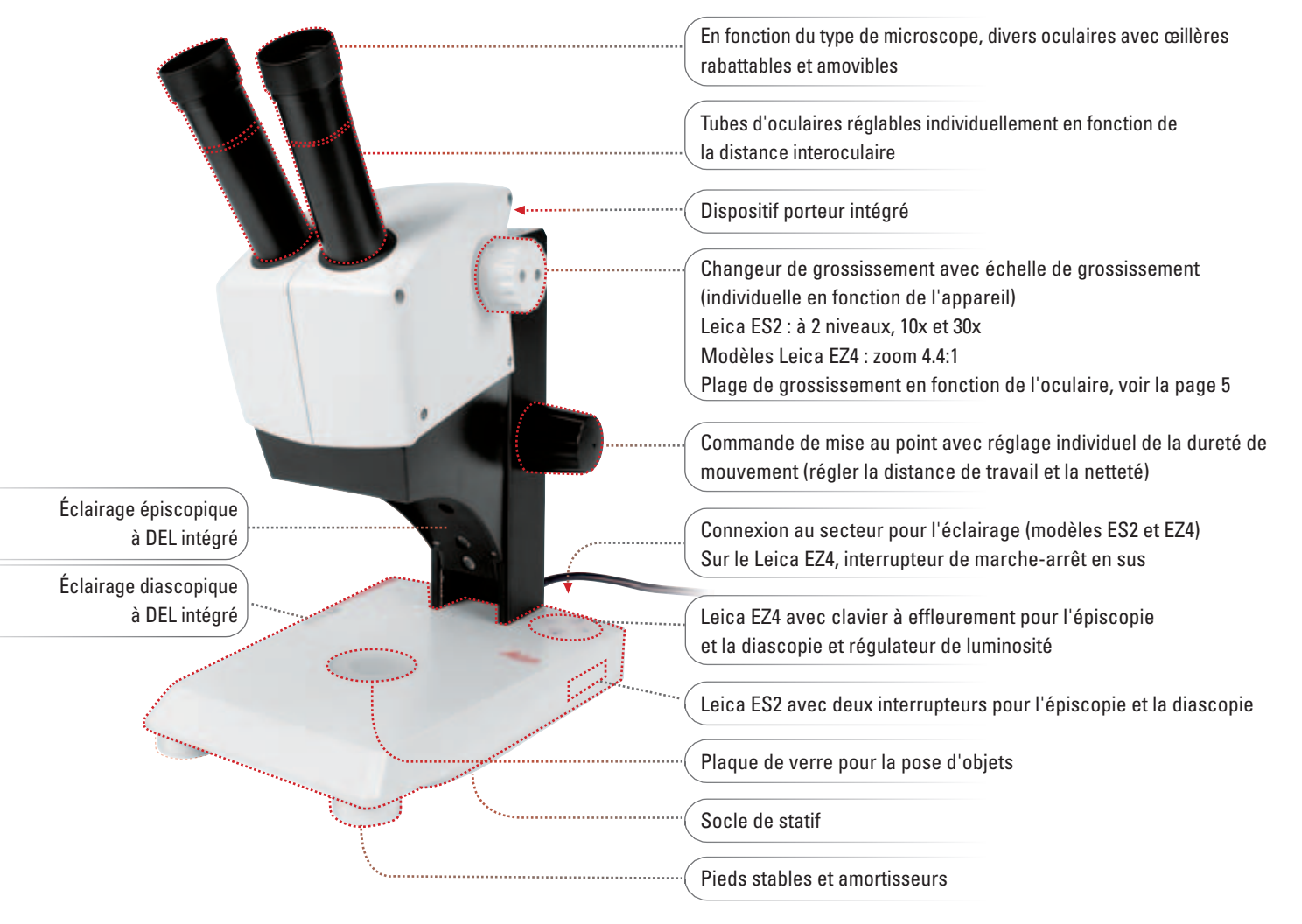

D'autres indications concernant l'EZ4 D sont en page 15

# Variantes d'appareil

Les stéréomicroscopes Leica ES2, EZ4 et EZ4 D sont des instruments optiques de précision qui améliorent grâce au grossissement la visibilité des objets et de leurs détails, ainsi que des préparations utilisées en sciences de la vie et en technique.

L'équipement se compose d'un stéréomicroscope Leica ES2, EZ4 ou EZ4 D au choix, avec les composants fixes suivants :

- tube statif
- éclairage intégré colonne
	-
- 
- 
- commande de mise au point oculaires 10x ou 16x selon la variante Sur le Leica EZ4 avec tubes oculaires ouverts, oculaires amovibles

# **Leica ES2 :**

- changeur de grossissement à 2 niveaux 3:1
- Grossissements 10x et 30x
- Oculaires 10x fixes pour porteurs de lunettes
- éclairage épiscopique et diascopique intégré

# En outre : M<sub>AC</sub>

# **Leica EZ4 D :**

Toutes les caractéristiques sont identiques à celles du Leica EZ4 aux oculaires 10x fixes.

- caméra CMOS intégrée 3.0 mégapixels
- logiciel de commande pour PC et
- sortie USB 2.0
- sortie vidéo analogique
- logement intégré avec carte SD (Secure Digital) 128 Mo

# **Leica EZ4 :**

- changeur de grossissement de zoom 4.4:1
- au choix avec oculaires fixes pour porteurs de lunettes 10x ou 16x
- variante avec tubes oculaires ouverts pour utilisation d'oculaires 10x, 16x, 20x au choix ou avec caméra numérique Leica DC150
- plage de grossissement :
- 8x à 35x (avec oculaires 10x)
- 12.8x à 56x (avec oculaires 16x)
- 8x à 70x en fonction de l'oculaire utilisé sur le modèle
- avec tubes oculaires ouverts
- éclairage épiscopique et diascopique intégré avec régulation de la luminosité
- éclairage épiscopique à DEL à 3 niveaux

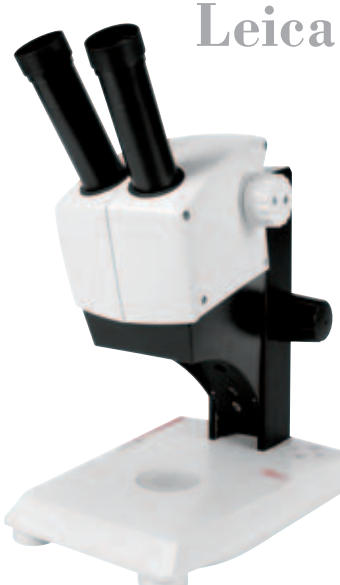

# Affichage du grossissement

Le grossissement sélectionné sur les modèles Leica ES2 et EZ4 aux oculaires fixes se lit facilement sur le bouton rotatif droit. L'échelle tient compte du grossissement supplémentaire fourni par les oculaires.

Pour les tableaux des caractéristiques optiques dont le diamètre du champ d'objet, voir la p. 22

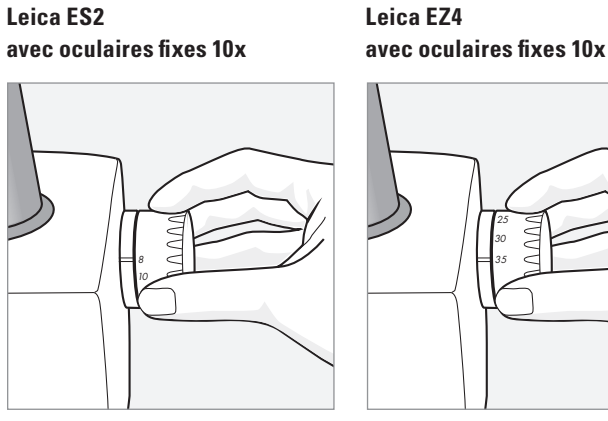

Échelle sur les boutons 10 et 30

35 30 25

Échelle sur les boutons 8, 10, 12.5, 16, 20, 25, 30, 35 **Leica EZ4 avec oculaires fi xes 16x**

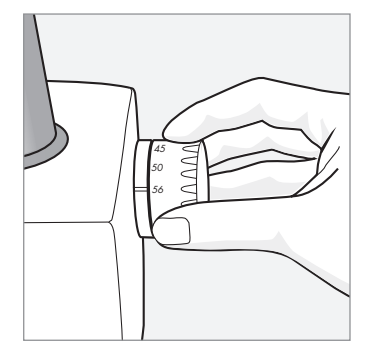

Échelle sur les boutons 13, 16, 20, 25, 32, 40, 50, 56

#### **Affi chage du grossissement sur les modèles Leica EZ4 avec tubes oculaires ouverts**

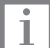

Sur le modèle EZ4 sans oculaires, ne sont indiqués que les facteurs de grossissement du changeur de grossissement : 0.8, 1, 1.25, 1.6, 2, 2.5, 3, 3.5.

En fonction des oculaires que l'on combine avec l'EZ4, les grossissements totaux diffèrent (voir le tableau de la p. 22). Le grossissement des oculaires est inscrit au bord des oculaires (p. ex. 10x/20, 16x/16 ou 20x/12).

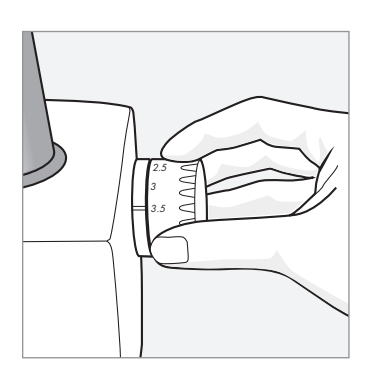

# Éclairage

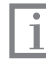

Les stéréomicroscopes Leica disposent d'un éclairage épiscopique et diascopique intégré : il est possible d'allumer individuellement ou simultanément la lumière réfléchie et la lumière transmise. Après la mise hors circuit, l'extinction des diodes électroluminescentes s'effectue au bout d'environ 4 secondes.

### **Éclairage du Leica ES2**

L'épiscopie et la diascopie ont leur propre interrupteur de marche-arrêt.

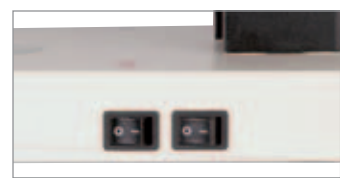

 $0 = \arref{eq:1}$  $I =$ marche

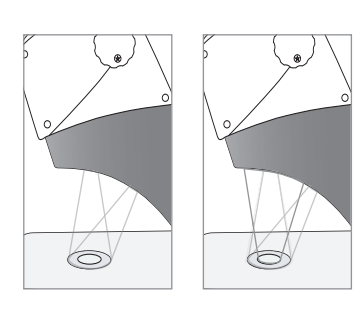

- En épiscopie, l'objet est bien éclairé d'en haut par 3 diodes électroluminescentes.
- La lumière réfléchie et la lumière transmise sont combinables.
- Il n'y a pas de gradateur de lumière comme sur les modèles EZ4.

### **Éclairage des modèles Leica EZ4**

- L'éclairage des modèles EZ4 offre plus de confort et de possibilités : un clavier à effleurement confortable, étanche à l'eau et à la poussière pour la commande de l'épiscopie et de la diascopie avec 3 variantes d'épiscopie et un gradateur de lumière.
- L'interrupteur de marche-arrêt est séparé de la commande de la lumière et il est placé derrière l'appareil.
- Au bout d'une heure, l'éclairage s'éteint automatiquement. La fonction d'arrêt automatique sert à préserver les diodes électroluminescentes si l'utilisateur a oublié d'éteindre la lumière.

### **Éclairage épiscopique à trois niveaux**

L'éclairage épiscopique comporte 5 diodes électroluminescentes. En fonction de la méthode choisie, 5, 3 ou 2 diodes sont allumées. Les rayons lumineux sont dirigés vers l'objet de la verticale à l'horizontale.

**Gradation de l'intensité lumineuse**

**Éclairage diascopique**

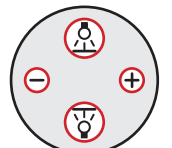

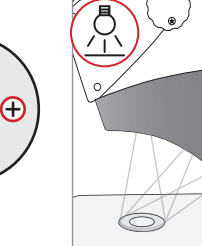

1 pression : cinq diodes : luminosité maximale pour les objets en lumière réfléchie

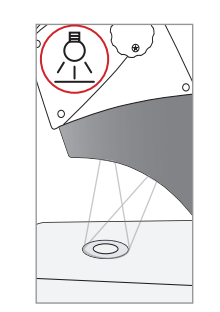

2 pressions : 3 diodes supérieures : éclairage sans ombres portées des objets très crevassés

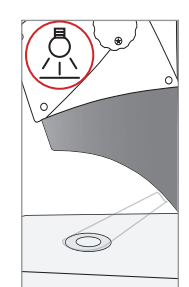

3 pressions : deux diodes : éclairage rasant pour mettre en valeur la structure des surfaces et du contraste avec les objets plats

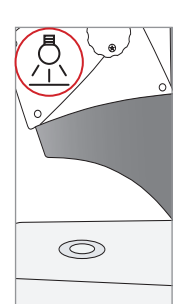

4 pressions : lumière réfléchie éteinte

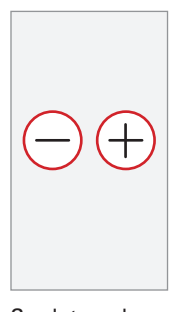

Gradateur de régulation de la lumière réfléchie et de la lumière transmise. Si la lumière réfléchie et la lumière transmise sont allumées simultanément, le réglage de la luminosité est synchrone.

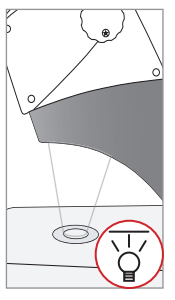

1 pression : mise en marche de la lumière transmise pour les objets transparents et les préparations pour diascopie.

# Mise en service du Leica ES2

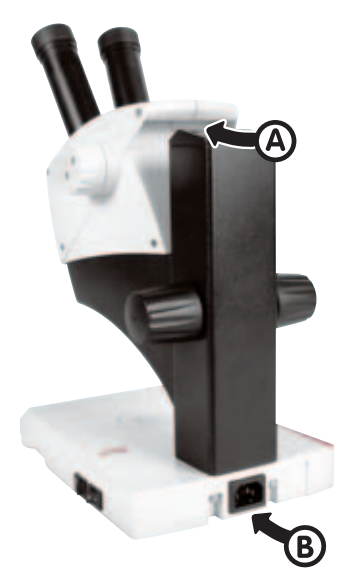

### **Portage et installation**

- Prendre l'appareil par la poignée intégrée (A) et le porter.
- De l'autre main, soutenir le socle par en bas.
- Poser sur une surface plane.
- Brancher le câble secteur (B).

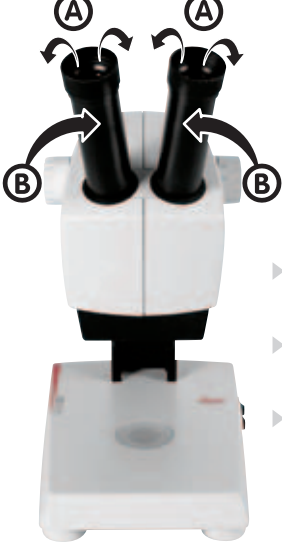

### **Réglage de la distance interoculaire**

- **Travail sans lunettes :**  rabattre les œillères vers l'extérieur
- **Porteur de lunettes :** rabattre les œillères (A) !
- **Régler la distance interoculaire :**  regarder dans les oculaires et glisser simultanément les tubes oculaires de l'extérieur vers l'intérieur (B) jusqu'à ce qu'un unique champ d'objet circulaire soit visible.

### **Réglage de la lumière :**

placer l'objet (A). En fonction de l'objet, allumer la lumière réfléchie ou la lumière transmise avec les interrupteurs situés sur le côté du socle (B).

#### **Épiscopie :**

pour les objets absolument opaques et dotés d'une plastique

#### **Diascopie :**

pour les préparations pour diascopie ou les objets transparents

#### **Combinaison des deux :**

pour les objets partiellement transparents

#### **Faire une mise au point :**

Régler le changeur de grossissement sur le niveau le plus bas, 10 (A).

- Avec la commande de mise au point (B), régler la distance de travail à 100mm = mise au point approximative.
- Régler le changeur de grossissement sur le second niveau, 30 (A).
- Faire un réglage fin de la netteté avec la commande de mise au point (B).
- La netteté reste ainsi constante en cas de changement des niveaux de grossissement(parfocalité).

Pour le réglage de la dureté de la commande de mise au point, voir ci-dessous.

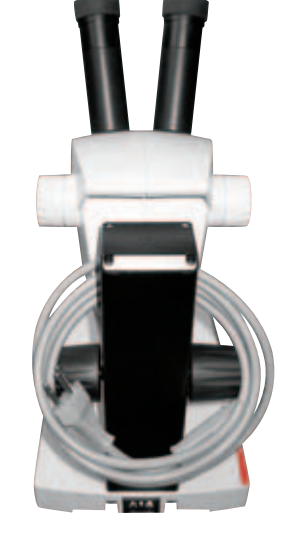

**B** 

100mm

### **Ranger l'appareil**

- Après utilisation, éteindre la lumière.
- Enrouler le câble comme le montre la figure.
- Enlever l'appareil en le prenant par la poignée.
- Le ranger en le mettant à l'abri de la poussière.

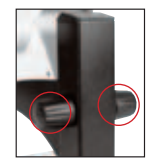

La commande de mise au point se révèle trop ou pas assez dure. Le microscope s'abaisse tout seul. Il est possible de faire un réglage personnalisé de la dureté de mouvement : tenir les boutons des deux mains et les tourner l'un contre l'autre jusqu'à l'obtention de la résistance souhaitée pour la mise au point.

# Mise en service du Leica EZ4

Si l'éclairage n'est pas activé pendant 60 minutes, les modèles EZ4 ont une fonction de mise hors circuit automatique de l'éclairage. Pour réactiver l'éclairage, il suffit d'appuyer sur une touche du clavier à effleurement.

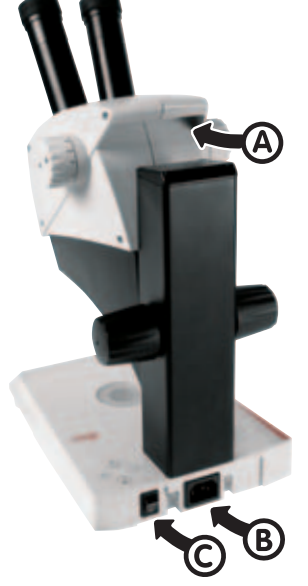

#### **Portage et installation**

- Prendre l'appareil par la poignée intégrée (A) et le porter.
- De l'autre main, soutenir le socle par en bas.
- Poser sur une surface plane, connecter le câble secteur (B) et mettre sous tension (C).

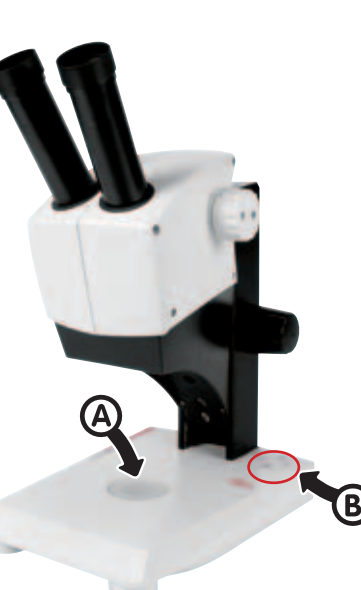

### **Allumer la lumière :**

- Mettre en place l'objet (A).
- Selon l'objet, allumer la lumière réfléchie ou la lumière transmise (B).
- Pour avoir une description détaillée de l'éclairage, voir la page 7.

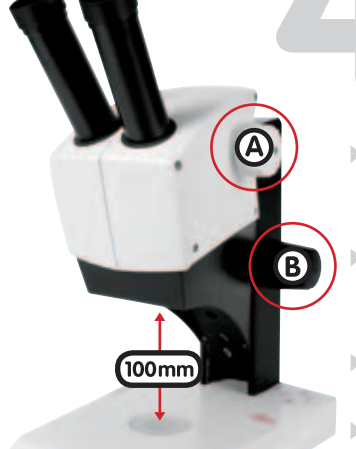

### **Mise au point :**

- Avec le changeur de grossissement, sélectionner le grossissement le plus faible (A).
- Avec la commande de mise au point (B), régler la distance de travail à 100mm (C) = mise au point approximative.
- Régler le zoom sur le grossissement le plus élevé (A).
- $\blacktriangleright$  Faire à nouveau une mise au point fine (B) avec la commande de mise au point.
- Ainsi, la mise au point reste constante sur toute la plage de zoom (= parfocalité).

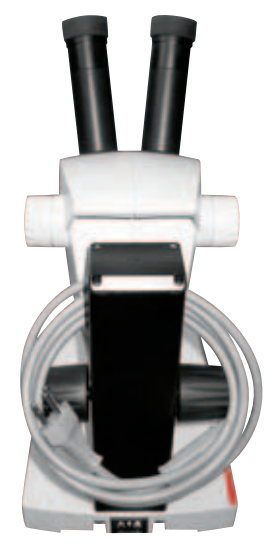

- **Réglage de la distance interoculaire**
- **Travail sans lunettes :**  rabattre les œillères vers l'extérieur
- **Porteurs de lunettes :**  rabattre les œillères ! (A)
- **Régler la distance interoculaire :**

regarder dans les oculaires et glisser simultanément les tubes oculaires de l'extérieur vers l'intérieur (B) jusqu'à ce qu'un unique champ d'objet circulaire soit visible.

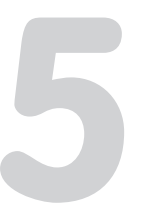

### **Ranger l'appareil**

- Après utilisation, enrouler le câble comme le montre la figure.
- Enlever l'appareil en le prenant par la poignée.
- Le ranger en le mettant à l'abri de la poussière.

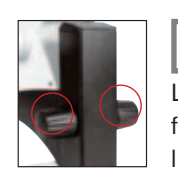

La commande de mise au point se révèle trop ou pas assez dure. Le microscope s'abaisse tout seul. Il est possible de faire un réglage personnalisé de la dureté de mouvement : tenir les boutons des deux mains et les tourner l'un contre l'autre jusqu'à l'obtention de la résistance souhaitée pour la mise au point.

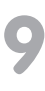

# Leica EZ4 avec tubes oculaires ouverts

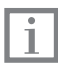

Pour oculaires amovibles.

Pour les réglages de base, procéder comme avec les modèles EZ4 à oculaires fixes (voir la p. 9). Pour les réglages dioptriques avec des oculaires réglables, voir la p. 11

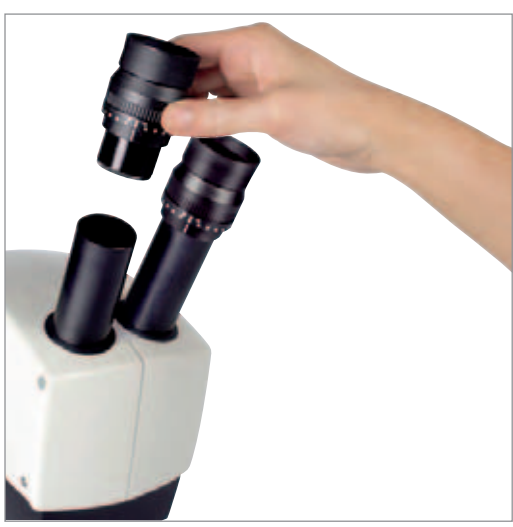

- Oculaires amovibles, fixes ou réglables : 10x/20, 16x/16 ou 20x/12
- Oculaires pour porteurs de lunettes 10x/20B et 16x/15B, fixes et réglables
- Réglage dioptrique de +5 à -5 (oculaires réglables)
- Utilisation possible des réticules de mesure (oculaires réglables), voir les p. 12 et 13
- Caméra numérique Leica DC150 utilisable avec adaptateur

Oculaires réglables pour porteurs de lunettes avec œillères droites.

# Oculaires : exemples

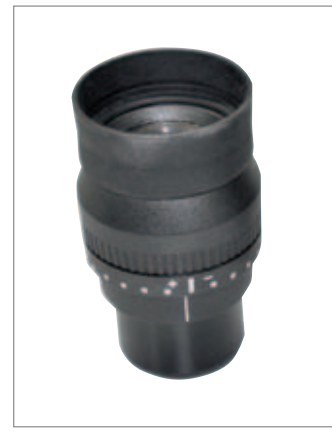

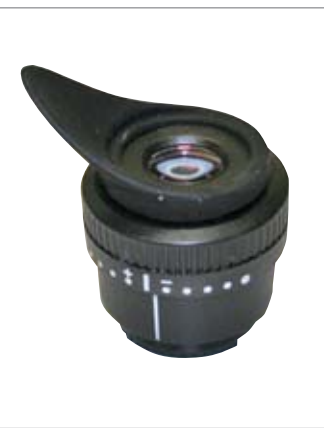

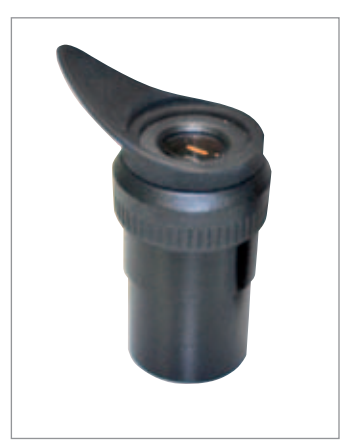

Oculaire pour porteur de lunettes, avec réglage dioptrique et œillère droite.

Oculaire pour non-porteur de lunettes, avec réglage dioptrique et œillère oblique.

Oculaire fixe à œillère oblique.

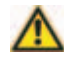

Les œillères sont échangeables.

Le contact direct avec les oculaires est un vecteur potentiel de transmission des infections oculaires d'origine bactérienne ou virale. Les utilisateurs doivent être informés du risque infectieux. L'utilisation d'œillères individuelles permet de réduire le risque.

# Réglages dioptriques avec oculaires réglables

### Remarques générales

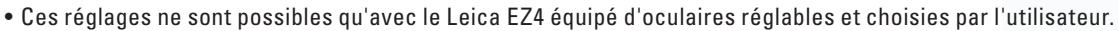

- Pour le réglage dioptrique en cas d'insuffisance visuelle et la mesure avec des réticules. Les personnes ayant une
- vision normale n'ont pas besoin d'oculaires réglables ! En cas de myopie légère, un oculaire réglable suffi t !
- En cas de forte insuffisance visuelle ou d'utilisation de réticules, 2 oculaires réglables sont nécessaires.
- Si le réglage dioptrique est exact, la netteté reste constante sur toute la plage de grossissement (= parfocalité) !
- Une fois le réglage dioptrique effectué, il est inutile de répéter la procédure. Avant de travailler au stéréomicroscope, il suffit de régler sur l'oculaire les valeurs dioptriques déterminées.

### Réglage dioptrique avec un oculaire réglable et un oculaire fixe

### Préparation :

- Placer un objet-test plat sur la plaque amovible.
- Régler la distance interoculaire et l'éclairage.
- Régler le grossissement le plus faible.
- Régler l'oculaire réglable sur 0.
- Avec la commande de mise au point, régler une distance de travail d'env. 100mm.

# Réglage dioptrique sur l'oculaire réglable

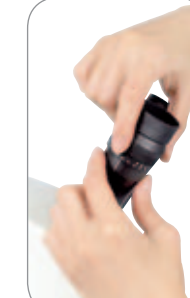

Sans regarder dans les oculaires, tourner la lentille d'œil sur l'oculaire réglable en direction "+" jusqu'à la butée.

▶ Fermer l'œil sur l'oculaire fixe.

Regarder dans l'oculaire réglable avec l'autre œil.

Tourner lentement la lentille d'œil dans le sens horaire en direction "–" jusqu'à ce que l'objet-test soit nettement visible.

 Ne pas tourner dans un sens et dans l'autre pour ne pas perturber l'accomodation visuelle. En cas d'échec, ne pas forcer mais laisser l'œil se détendre et recommencer le réglage.

### Mise au point sur l'objet-test

- Fermer l'œil sur l'oculaire
- réglable.
- De l'autre œil, regarder dans  $\blacktriangleright$  l'oculaire fixe.

Observer l'objet-test, régler la netteté avec la commande de mise au point.

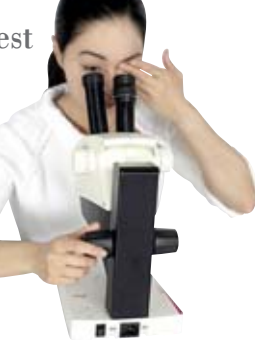

- Régler le grossissement le plus élevé.
- Observer l'objet des deux yeux.
- Avec la commande de mise au point, optimiser la netteté.

Lors de l'utilisation du zoom, la netteté doit rester constante du grossissement le plus faible au plus élevé. Sinon, il faut recommencer la procédure.

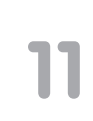

# Réglages pour deux oculaires réglables

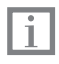

Voir aussi les informations générales en page 10.

### Préparation :

- Placer un objet-test plat sous l'objectif.
- Régler la distance interoculaire et l'éclairage.
- Régler le grossissement le plus faible.
- Régler les deux oculaires sur 0.
- Avec la commande de mise au point, régler une distance de travail d'env. 100mm.

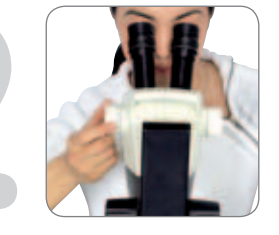

### Préparation de la mise au point

- Regarder dans les deux oculaires et faire une mise au point sur l'objet-test.
	- Régler le grossissement le plus élevé.
- **Optimiser la mise au point.**
- Revenir au grossissement le plus faible.

Ne pas regarder dans les oculaires !

 Tourner les lentilles d'œil dans le sens anti-horaire en direction "+" jusqu'à la butée.

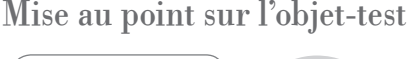

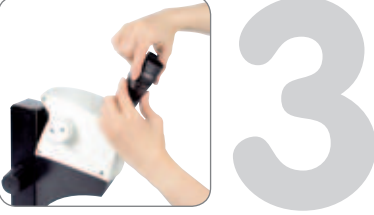

### Réglage dioptrique sur les oculaires réglables

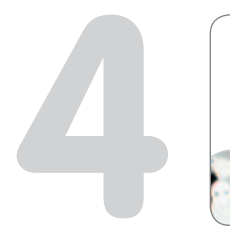

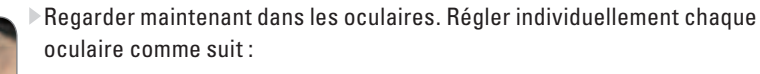

- Fermer un œil. Observer l'objet-test de l'autre œil et tourner lentement la lentille d'œil dans le sens horaire en direction "–" jusqu'à ce que cet œil
- voit nettement l'objet.
	- Régler de la même façon la dioptrie pour l'autre œil.

légère mise au point.

 Ne pas tourner dans un sens et dans l'autre pour ne pas perturber l'accomodation visuelle. Il est préférable de laisser l'œil se détendre et de recommencer le réglage.

 $\rm{Mise}$  au  $\rm{point}$   $\rm{fine}$   $\rm{ }\cdot$  Choisir le grossissement le plus élevé.

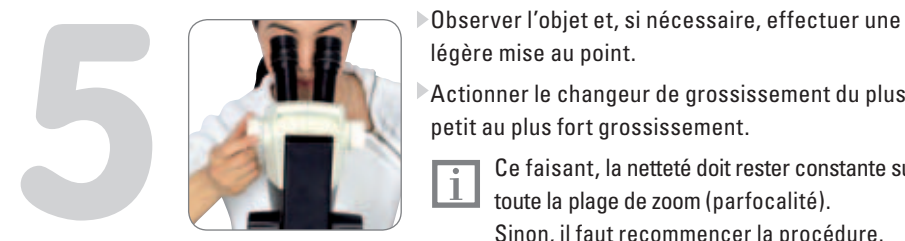

Actionner le changeur de grossissement du plus petit au plus fort grossissement.

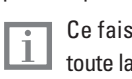

 Ce faisant, la netteté doit rester constante sur toute la plage de zoom (parfocalité). Sinon, il faut recommencer la procédure.

# Réticules

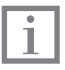

Les réticules ne sont installables que dans les oculaires réglables.

Les réticules transparents installables dans les oculaires réglables permettent de mesurer facilement la taille des objets observés au stéréomicroscope. Pour l'étalonnage, les réticules et micromètres-objets suivants sont disponibles :

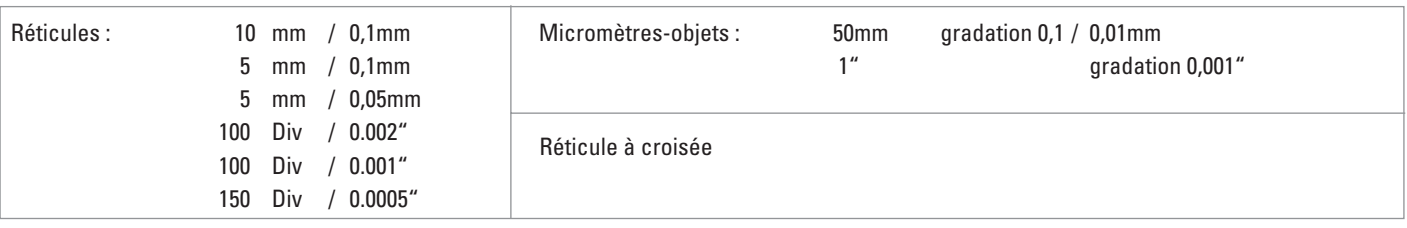

Pour les équipements comprenant un réticule dans un oculaire, deux oculaires réglables sont nécessaires. Du fait qu'un œil fait la mise au point sur l'oculaire équipé du réticule, il faut ajuster le second oculaire réglable en fonction du premier.

### Installation du réticule dans l'oculaire réglable

Le réticule doit toujours être propre et exempt de poussières ! Il ne faut pas mettre les doigts sur le réticule, mais le tenir par le bord ! Le processus de mesure, la mise au point avec le réticule ainsi que le nettoyage sont décrits dans le mode d'emploi « Mesure ».

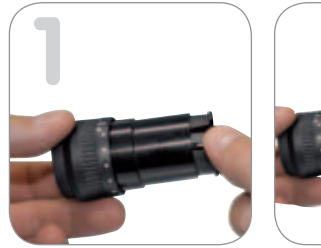

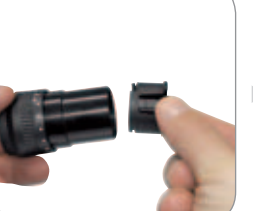

### **En bas des oculaires réglables 10x et 20x, il y a un insert avec fermeture à ressort.**

Appuyer légèrement sur les deux petites languettes de la fermeture à ressort et retirer l'insert.

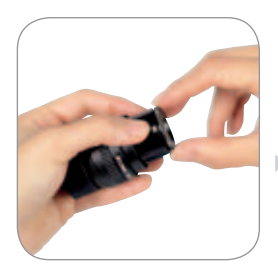

### **Sur les oculaires réglables 16x, l'insert est fi xé à l'oculaire au**  moyen d'un filetage.

Tourner l'insert dans le sens anti-horaire pour l'enlever.

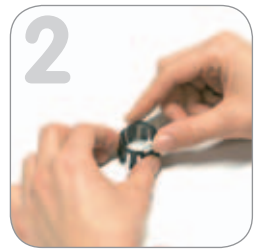

L'installation du réticule est identique pour les deux variantes :

poser la face moletée de l'insert sur le plan de travail.

Préparer le réticule de sorte que l'échelle

soit à l'endroit (utiliser le stéréomicroscope pour déterminer le bon côté).

- Saisir délicatement le réticule par le bord et le faire glisser latéralement dans le support de l'insert.
- Encliqueter les deux supports en plastique.

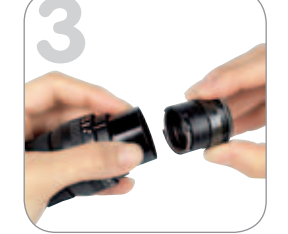

Remettre l'insert dans l'oculaire. Pour le fixer, appuyer ou tourner dans le sens horaire, selon la variante.

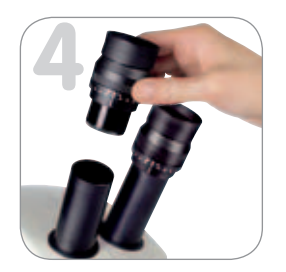

- Installer l'oculaire dans le tube oculaire.
- Orienter le réticule dans le tube oculaire en tournant l'oculaire.

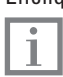

Pour la mise au point et la correction dioptrique avec le réticule, voir le mode d'emploi "Mesure".

## Photographie avec la caméra numérique Leica

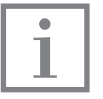

La caméra numérique Leica DC150 se connecte SEULEMENT au Leica EZ4 équipé de tubes oculaires ouverts, ce qui permet de faire des prises de vues en utilisant le tube oculaire. Installer d'abord la batterie et la carte-mémoire. Pour l'installation du logiciel et l'utilisation de la caméra, voir le mode d'emploi de la caméra numérique DC150.

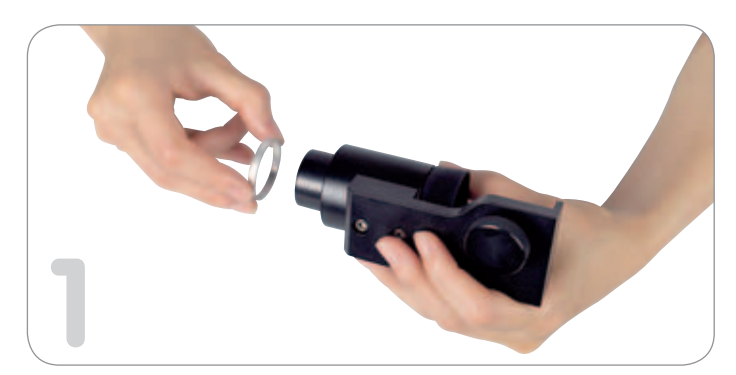

Faire glisser la bague d'écartement sur la tubulure (elle maintient la caméra à distance parfocale).

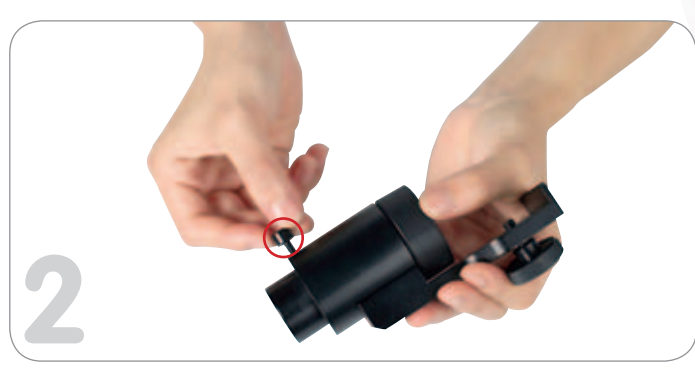

Serrer légèrement la vis de fixation afin que la bague d'écartement ne tombe pas.

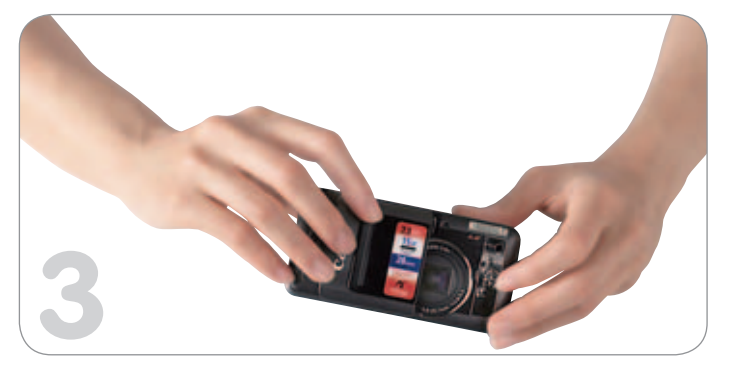

- Mettre la caméra en marche manuellement en ouvrant le Par sécurité, poser l'adaptateur sur un plan de travail. couvre-objectif.
- L'objectif sort.

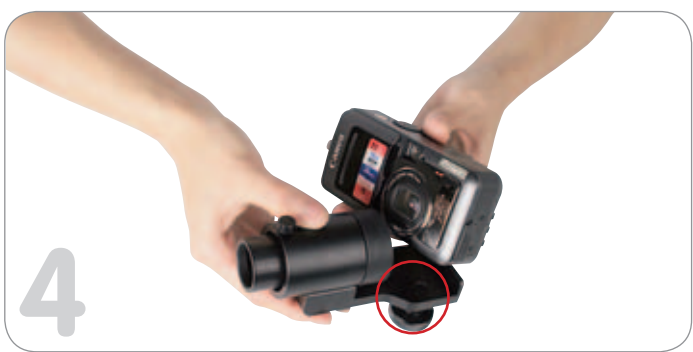

Introduire la caméra dans l'adaptateur comme l'indique la figure. Visser par en bas au moyen de la vis intégrée à l'adaptateur.

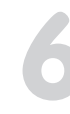

La caméra est prête à fonctionner.

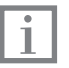

Pour avoir d'autres informations concernant l'utilisation, voir le mode d'emploi de la caméra numérique Leica DC150.

Introduire la caméra avec l'adaptateur jusqu'à la butée dans le tube oculaire du stéréomicroscope.

Vérifier qu'elle est bien en place.

▶ Si besoin est, desserrer légèrement la vis de façon à pouvoir introduire l'adaptateur jusqu'à la butée.

> Sinon, le plan de mise au point n'est pas correct.

Resserrer la vis.

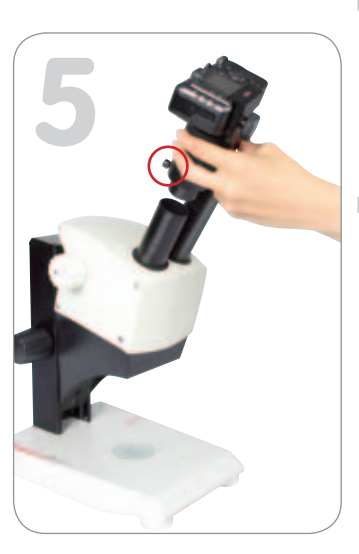

# Leica EZ4 D : vue d'ensemble de l'appareil

Ne pas introduire dans le logement de la carte d'autres objets que la carte SD, en raison du risque de court-circuit et de décharge électrique !

#### **Étendue de la livraison de l'EZ4 D**

- stéréomicroscope complet avec oculaires fixes 10x et caméra CMOS 3.0 mégapixels intégrée (voir aussi la p. 5)
- CD-ROM contenant le logiciel de commande et de traitement d'images
- câble USB
- câble de connexion au projecteur
- carte-mémoire SD

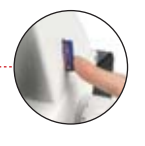

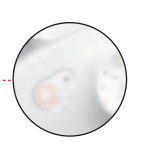

### **Logement de carte avec carte-mémoire SD**

Appuyer sur la carte avec le doigt pour introduire la carte ; appuyer à nouveau pour faire sortir la carte.

### **Touche d'acquisition d'image à DEL**

La touche d'acquisition d'image permet de déclencher une prise de vues directement avec l'appareil.

La DEL passe au vert immédiatement après l'insertion de la carte ou la connexion de l'appareil à un PC ou un Mac.

Lors de l'activation de la touche d'acquisition d'image, la DEL clignote en vert pendant la prise de vues.

Quand l'acquisition d'image est terminée, un déclic retentit. La caméra est à nouveau prête à fonctionner.

DEL verte : • prêt pour la prise de vue

DEL clignotant en vert : • acquisition d'image

DEL rouge : • pas prêt à fonctionner ou

- connecter l'appareil ou
- introduire la carte SD

### **Connecteurs (panneau arrière de l'appareil)**

La prise de tension est prévue pour une utilisation future. Actuellement, il ne faut connecter aucun appareil.

Connecteur vidéo et du projecteur …

Commuter (avec un stylo) entre PAL (Europe) et NTSC (États-Unis, Canada)

Connecteur du PC/Mac

# Photographie avec le Leica EZ4 D : quatre utilisations différentes

### Indications d'ordre général

- Pour avoir des informations sur l'installation et l'utilisation du logiciel fourni, voir le CD-ROM fourni.
- Dès que l'EZ4 D est connecté à un câble secteur et que l'interrupteur est en position marche, la caméra intégrée est prête à fonctionner.
- Si aucun câble USB n'est connecté et si le logement de carte SD de l'EZ4 D ne contient aucune carte SD, la DEL de la touche d'acquisition d'image s'allume en ROUGE.
- Les oculaires fixes 10x ont un indice de champ de 20mm alors que celui de la caméra est de 14mm. C'est pourquoi le champ d'image de la caméra est plus petit que le champ d'objet fourni par l'oculaire !

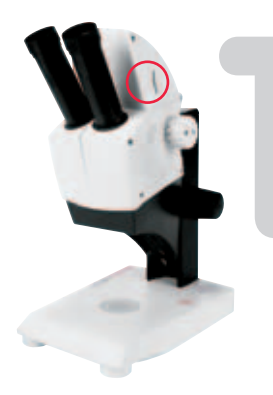

### **Acquisition directe d'images sans connexion à un PC :**

introduire la carte SD, la DEL passe au VERT. La caméra est prête pour l'acquisition.

Pour faire une prise de vues : appuyer sur le bouton de l'acquisition, la DEL clignote en VERT pendant la prise de vues.

Charger les photos sur un PC ou un Mac avec le lecteur de carte.

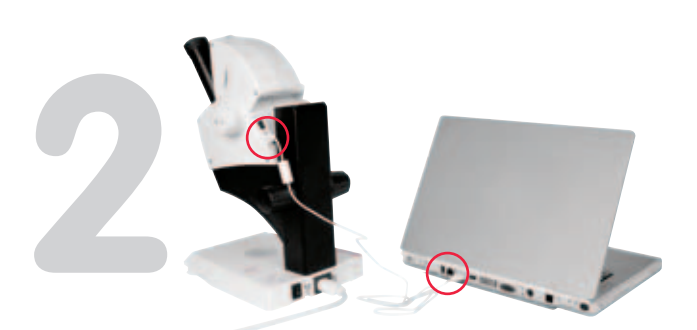

### **Connexion à un PC ou MAC au moyen du câble USB 2.0 :**

Pour avoir une description séparée de la connexion à l'ordinateur et de l'installation du logiciel, voir le CD-ROM fourni. Installer le logiciel avant de connecter l'appareil pour la première fois !

Si l'appareil est connecté à un ordinateur, l'acquisition

d'image avec la carte SD n'est pas possible.

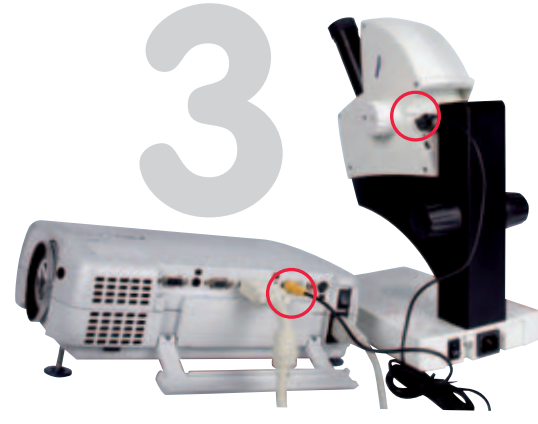

### **Connexion à une sortie vidéo analogique :**

La sortie vidéo analogique (composite) de l'EZ4 D permet de le connecter à divers appareils ayant une entrée vidéo analogique (magnétoscope, projecteur...).

L'acquisition d'image s'effectue comme avec la carte, point 1.

Il est possible de commuter entre les formats PAL et NTSC.

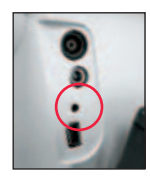

Avec une pointe de stylo, appuyer sur le petit bouton situé sur le panneau arrière au voisinage des connecteurs afin de commuter de PAL (Europe) à NTSC (États-Unis, Canada)

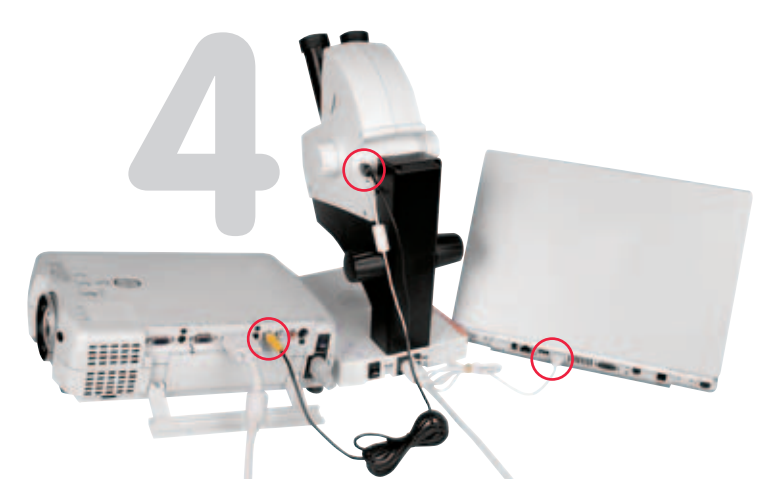

### **Connexion à un PC ou MAC au moyen du câble USB 2.0 plus projecteur :**

Pour avoir une description séparée de la connexion à l'ordinateur et de l'installation du logiciel, voir le CD-ROM fourni.

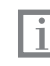

L'image n'est visible dans le projecteur que si l'image en direct s'affiche sur le moniteur du PC.

# Entretien et maintenance

### La poussière et l'encrassement nuisent à la qualité du travail !

- Lors des pauses, utiliser la housse de protection.
- Protéger les tubes oculaires et les oculaires en mettant les capuchons.
- $\blacktriangleright$  Enlever la poussière à l'aide d'un soufflet et d'un pinceau doux.
- Pour le nettoyage des oculaires, utiliser uniquement les chiffons spéciaux de nettoyage d'optique et de l'alcool pur.
- Les accessoires inutilisés doivent en règle générale être rangés à l'abri de la poussière.

### Un nettoyage non conforme peut endommager les éléments en plastique !

- Ne jamais faire de nettoyage aux ultrasons ! Le plastique pourrait casser et ultérieurement, se rompre.
- Ne jamais utiliser de produits corrosifs ou contenant de l'acétone, tels qu'un produit de substitution de l'éther, par exemple.
- Si des solvants sont nécessaires, n'utiliser que de l'éthanol et de l'isopropanol. Respecter les avis de sécurité indiqués sur les emballages des produits !
- L'eau savonneuse, l'eau distillée, les solvants recommandés ainsi que l'alcool pur peuvent être utilisés sans danger pour nettoyer l'appareil.

### Mesures générales de sécurité (voir aussi la section Indications d'ordre général, en page 3)

- Protéger l'instrument de l'humidité, des émanations et des acides ainsi que des substances alcalines. Ne pas conserver de produits chimiques à proximité de l'instrument.
- Protéger l'instrument de tout maniement non conforme : ne jamais monter d'autres socles connecteurs et ne jamais démonter les systèmes optiques ou les pièces mécaniques.
	- Ne jamais lubrifier les surfaces de guidage ni les pièces mécaniques.

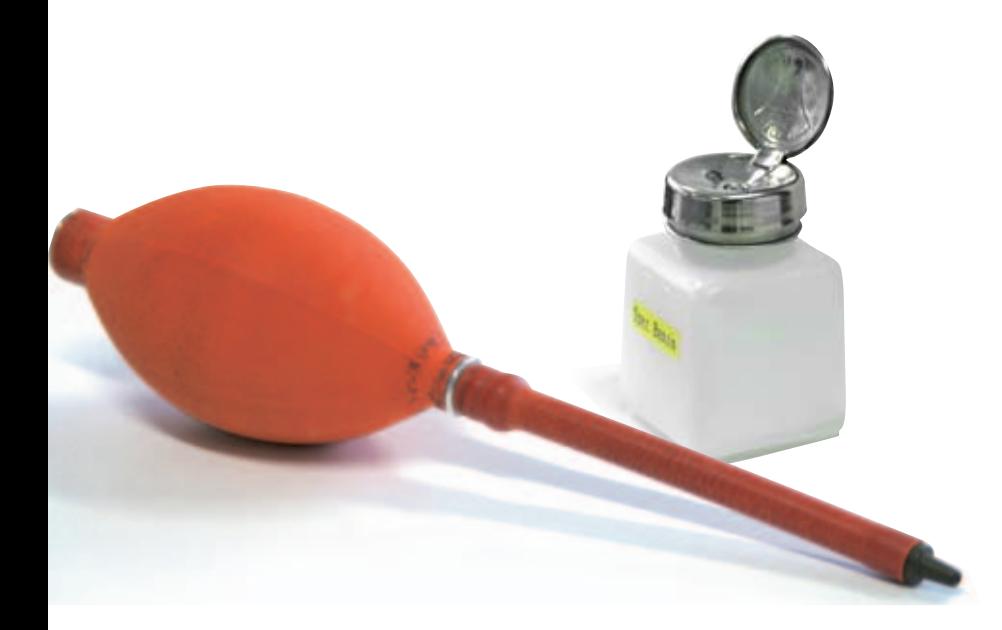

# Caractéristiques techniques du stéréomicroscope

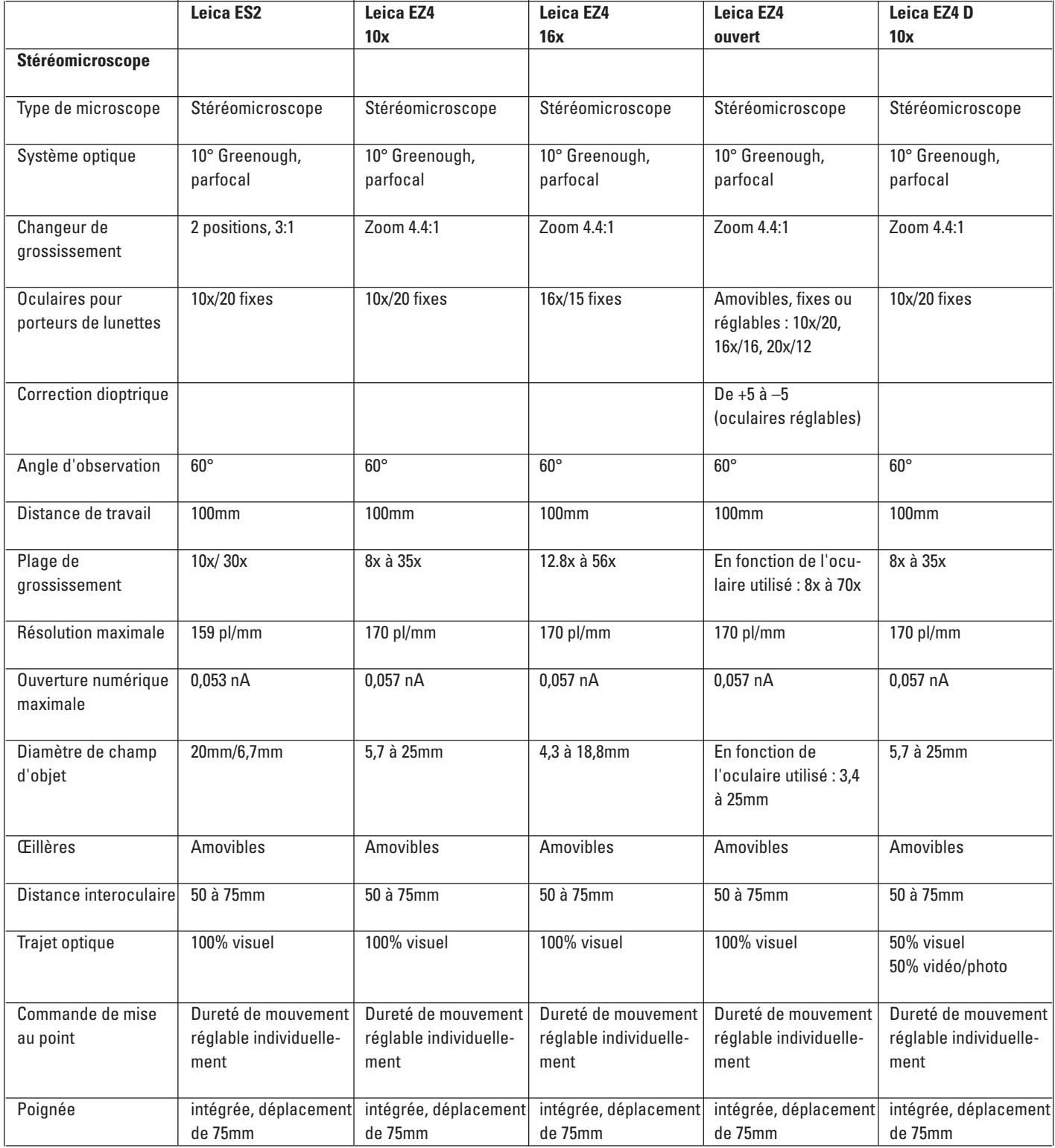

# Caractéristiques techniques du système d'éclairage

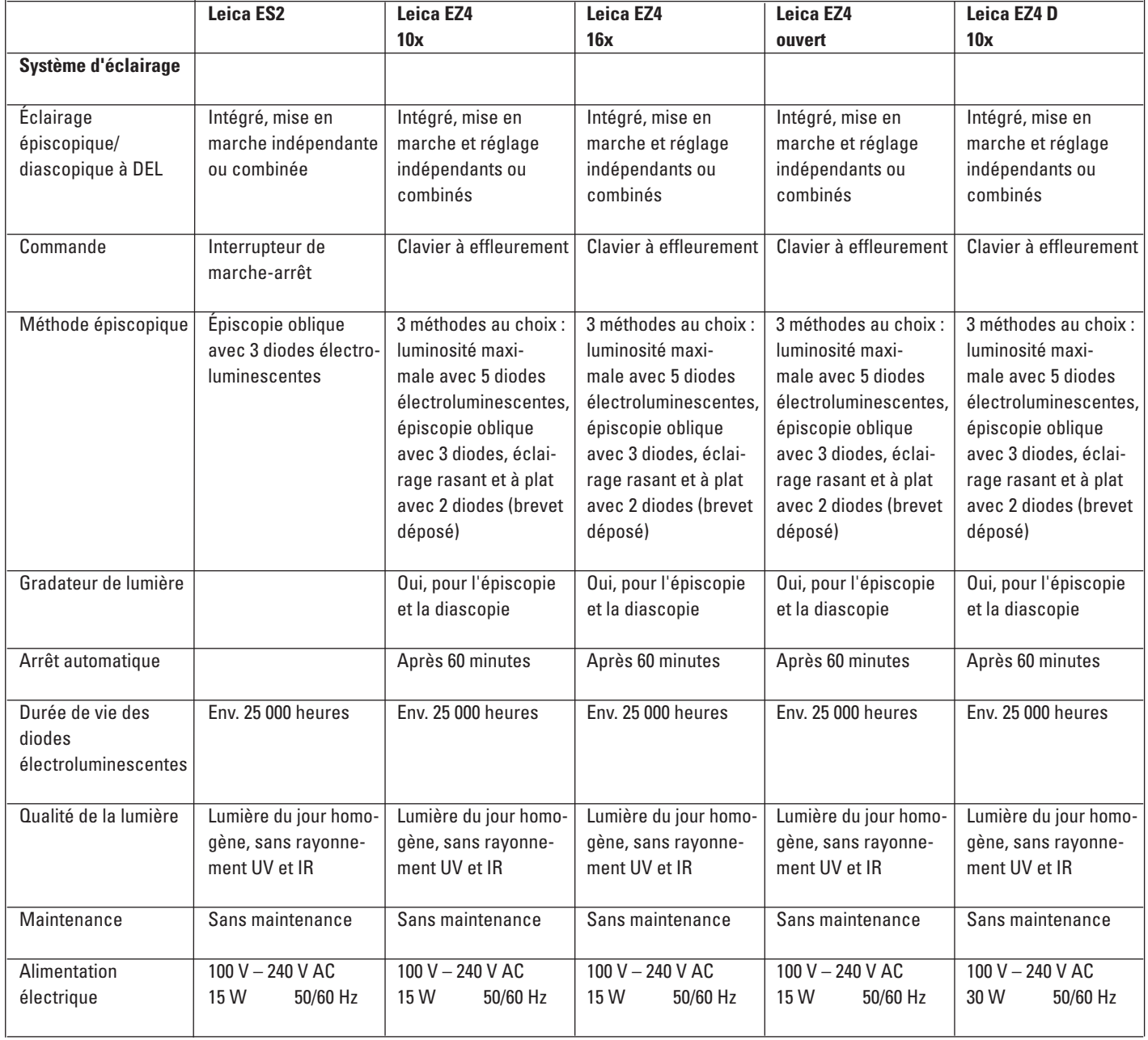

# Caractéristiques techniques de la caméra numérique et des accessoires

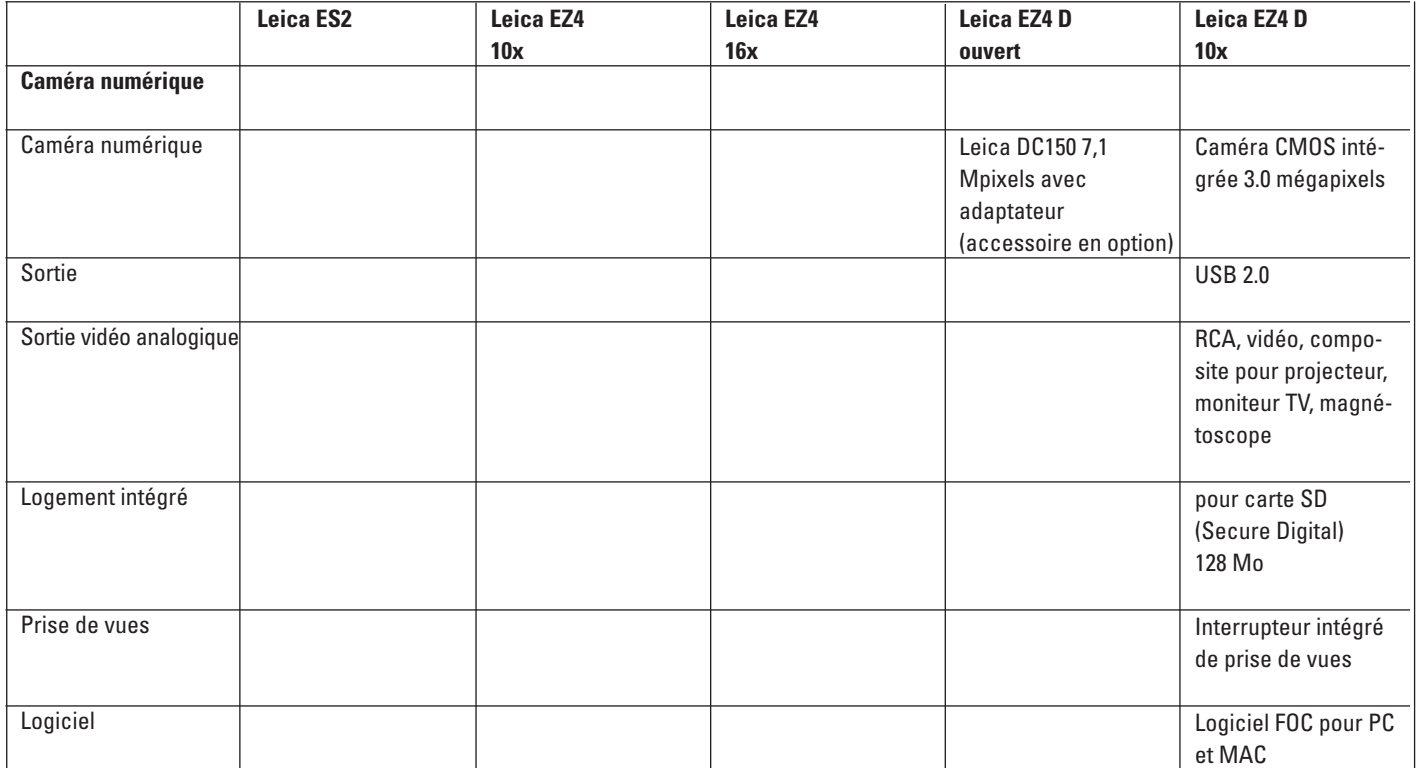

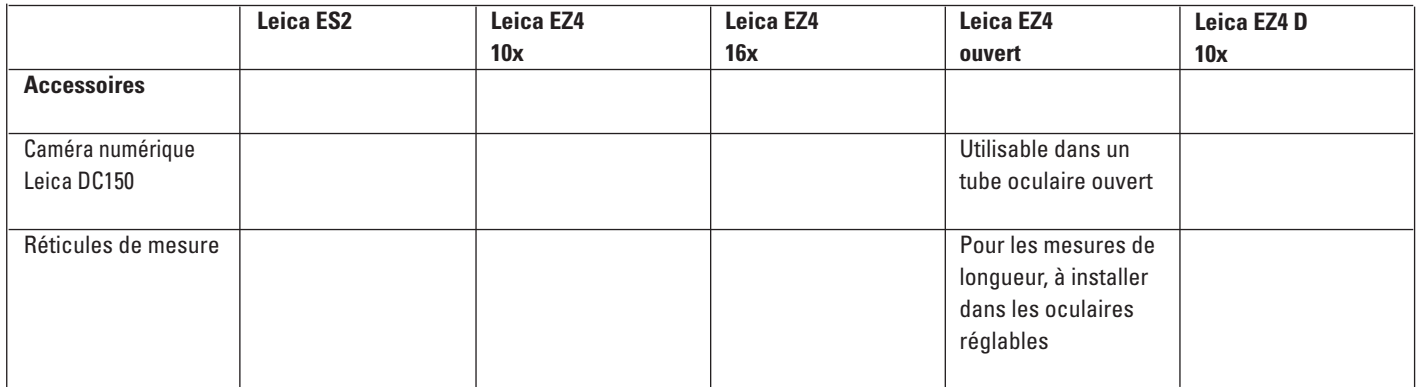

# Conditions environnantes

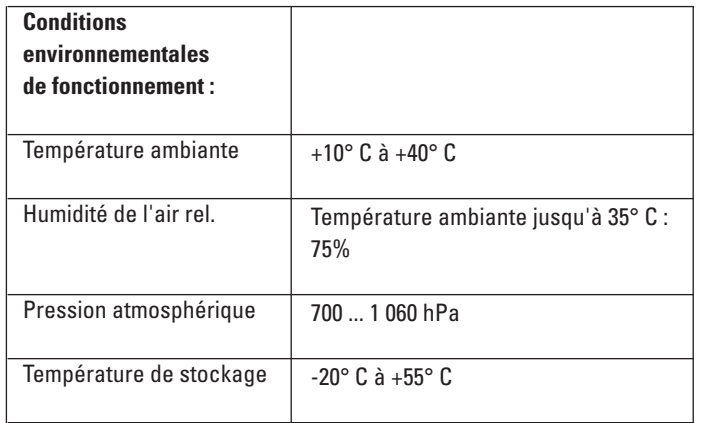

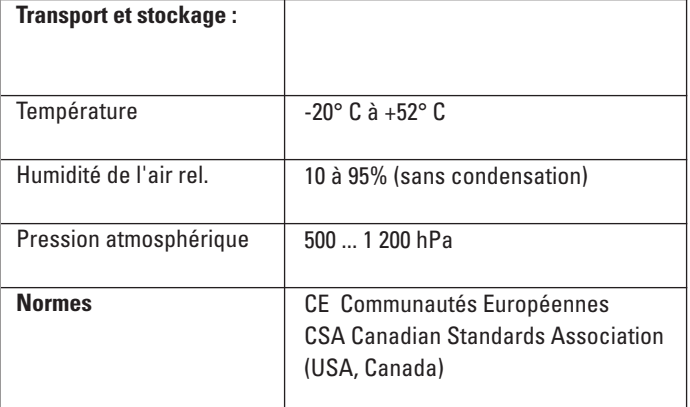

# Poids :

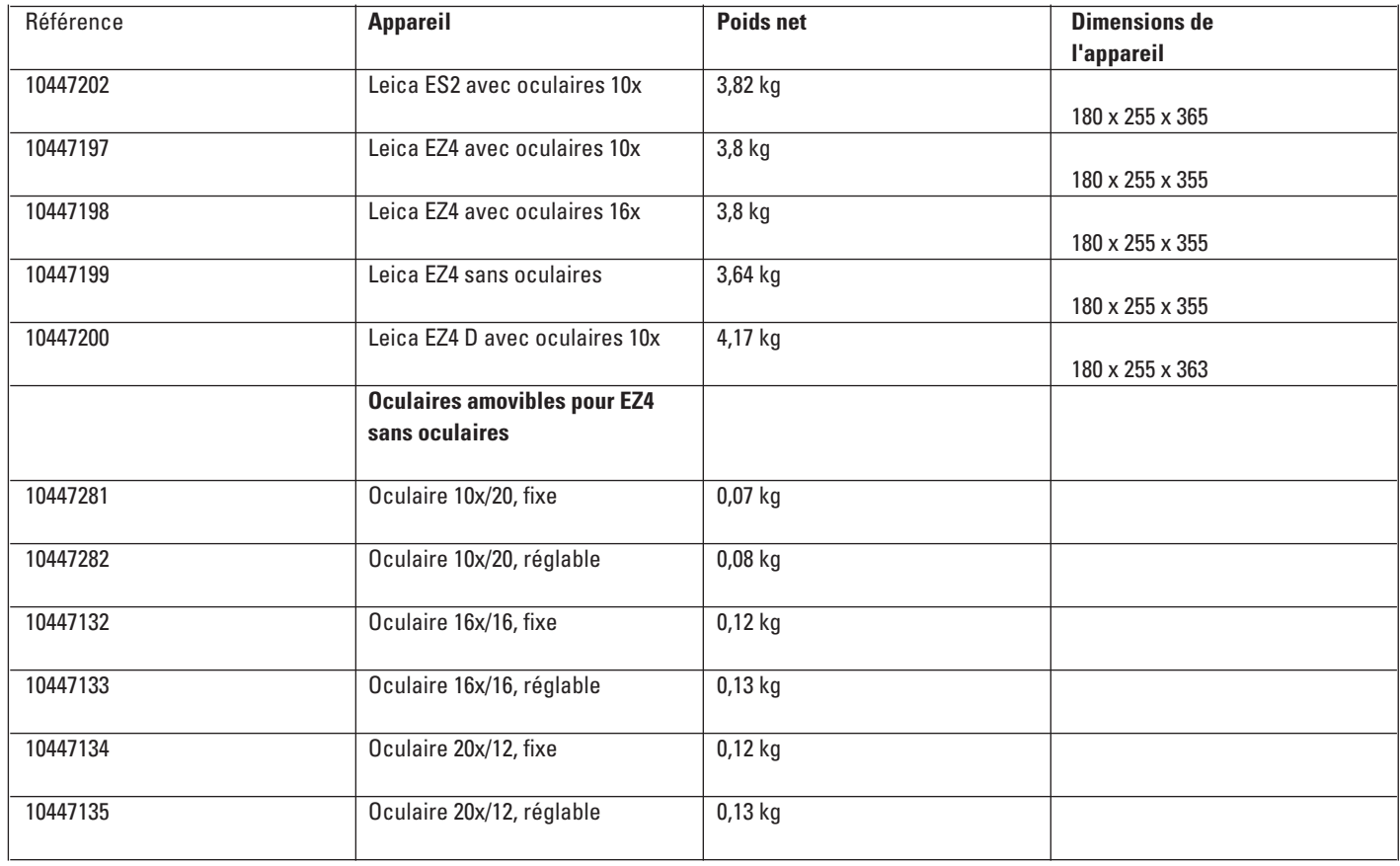

# Caractéristiques optiques :

### **Leica ES2 avec oculaires 10x**

### **Distance de travail de 100mm**

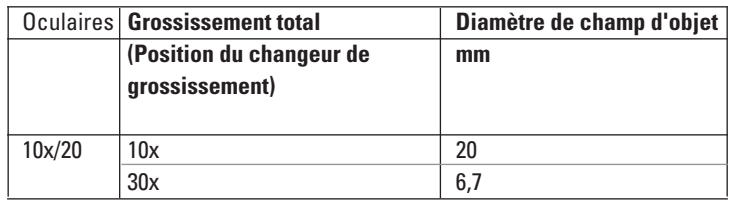

### **Leica EZ4 et EZ4 D avec oculaires 10x Distance de travail de 100mm**

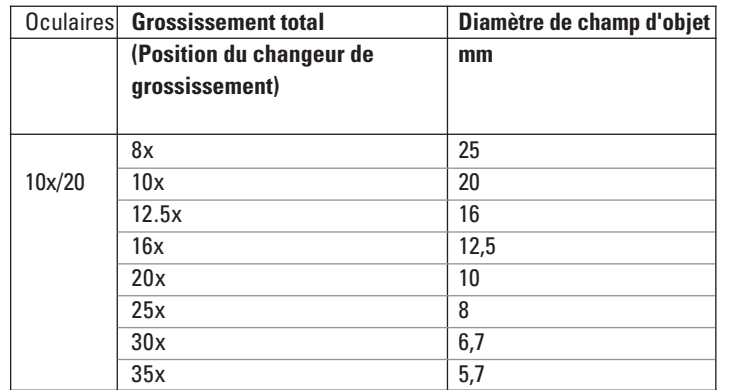

#### **Leica EZ4 avec oculaires 16x Distance de travail de 100mm**

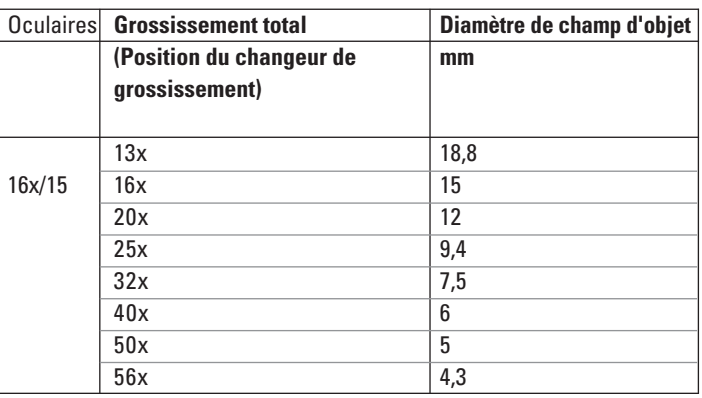

#### **Leica EZ4 avec tubes oculaires ouverts Distance de travail de 100mm**

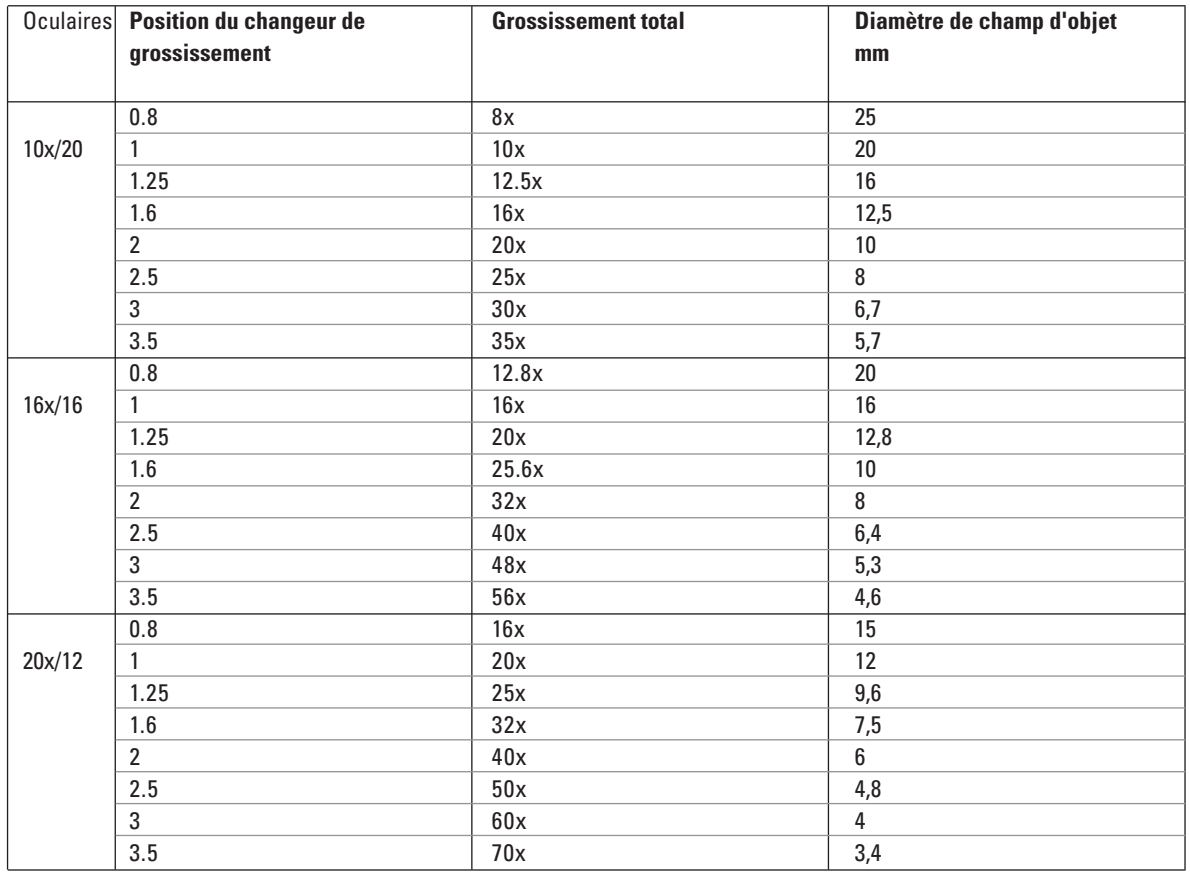

Dimensions de l'ES2 avec oculaires fixes 10x (en mm)

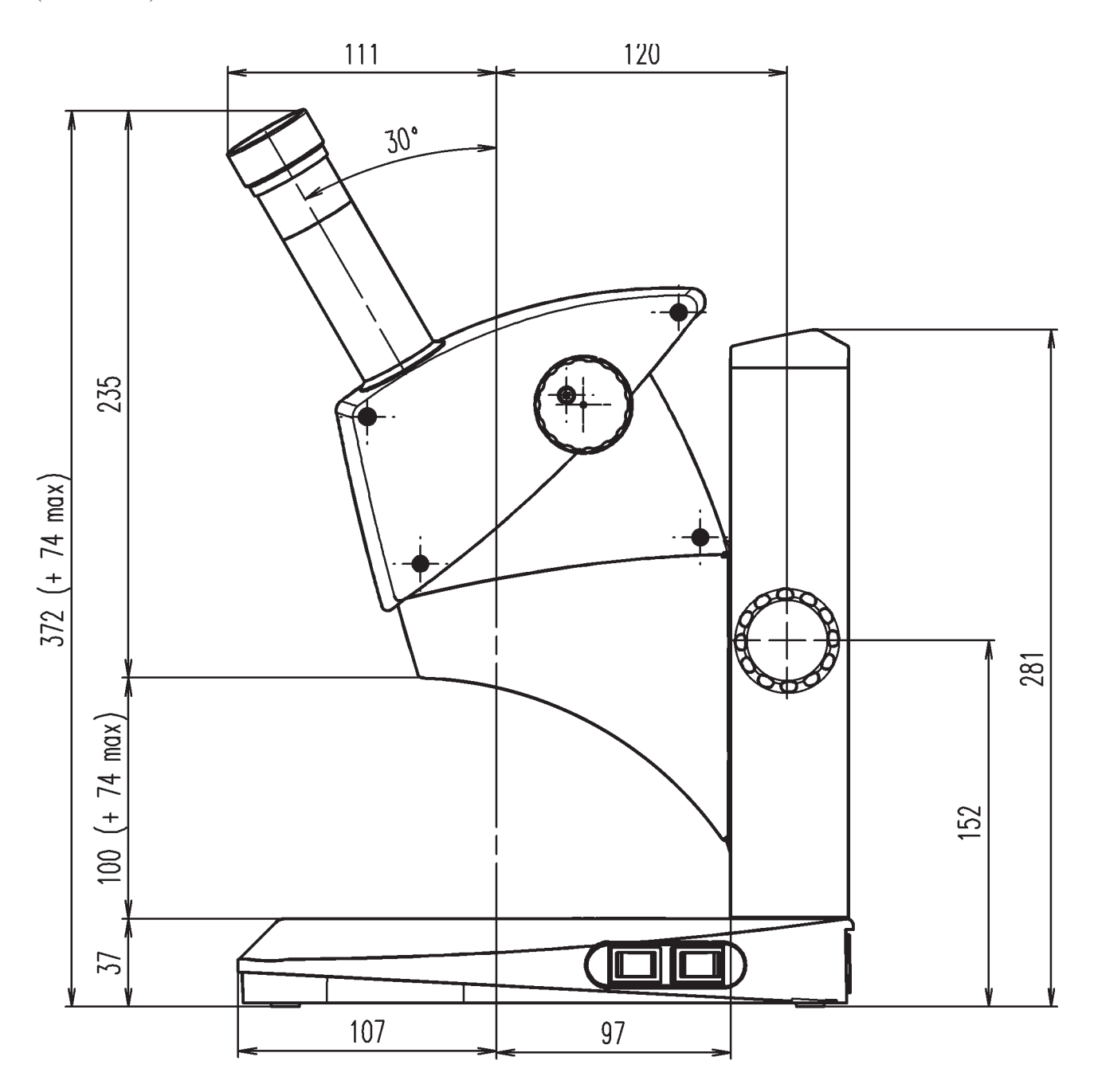

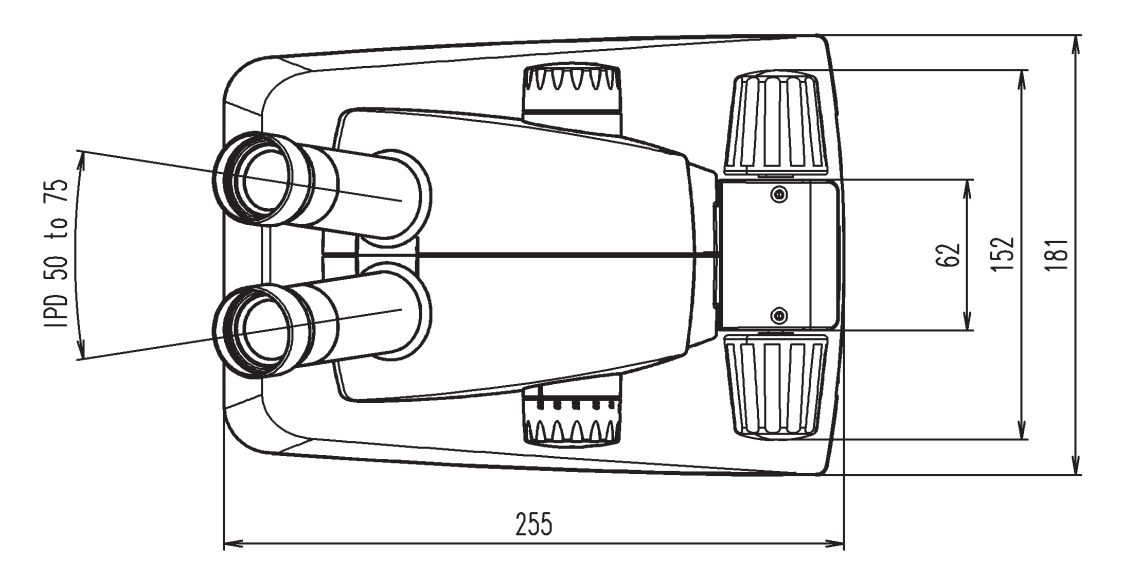

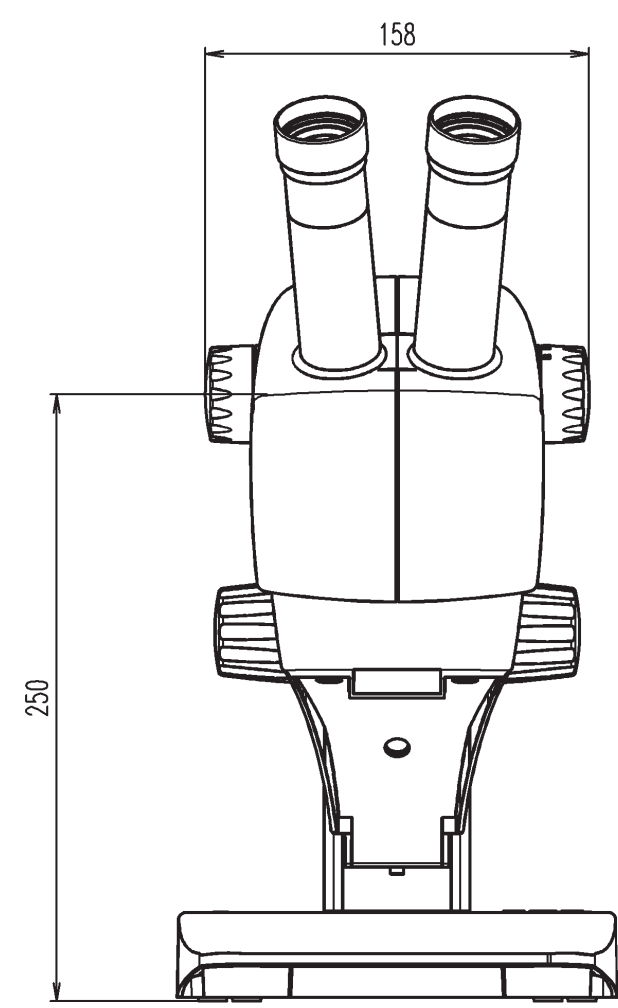

Dimensions de l'EZ4 avec oculaires 10x (en mm)

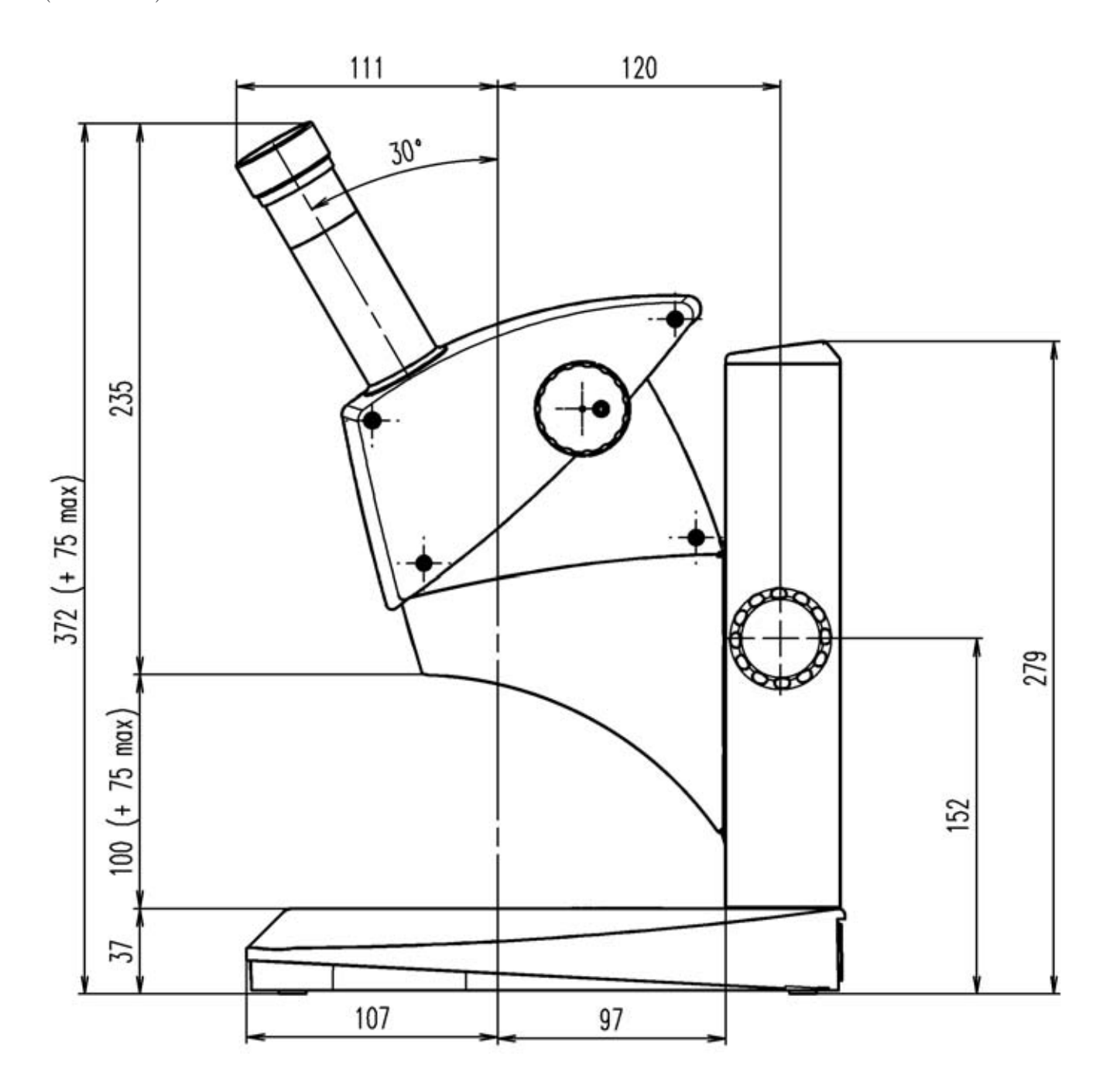

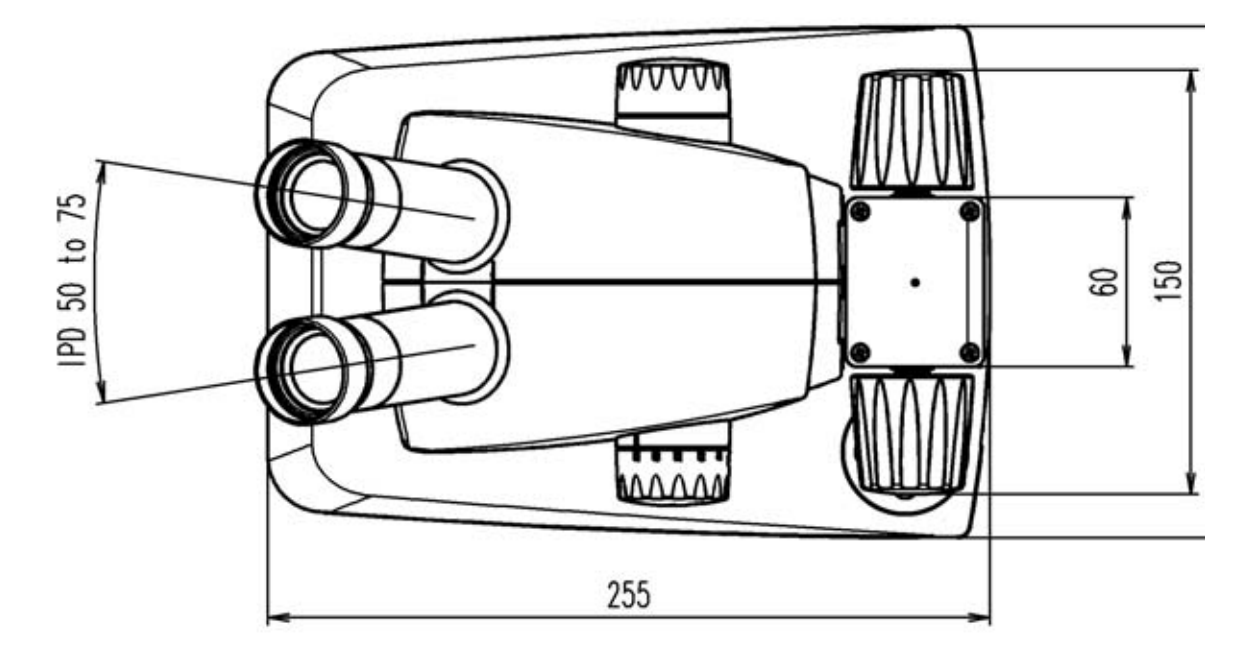

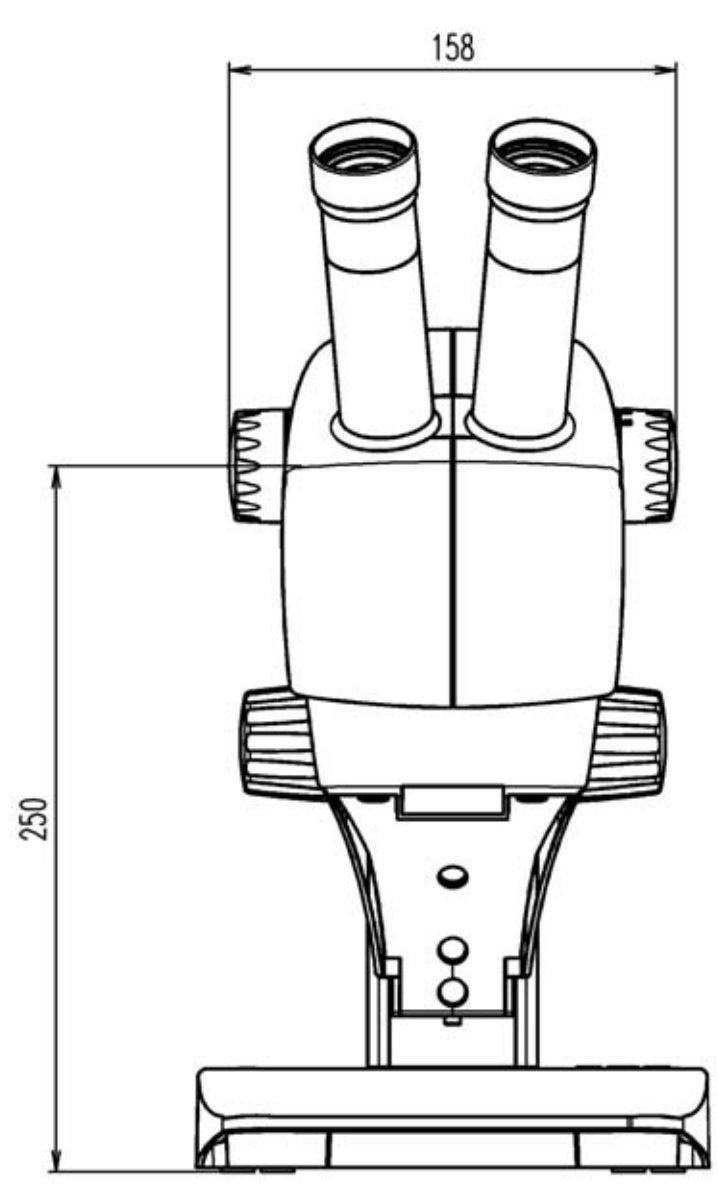

Dimensions de l'EZ4 avec oculaires 16x (en mm)

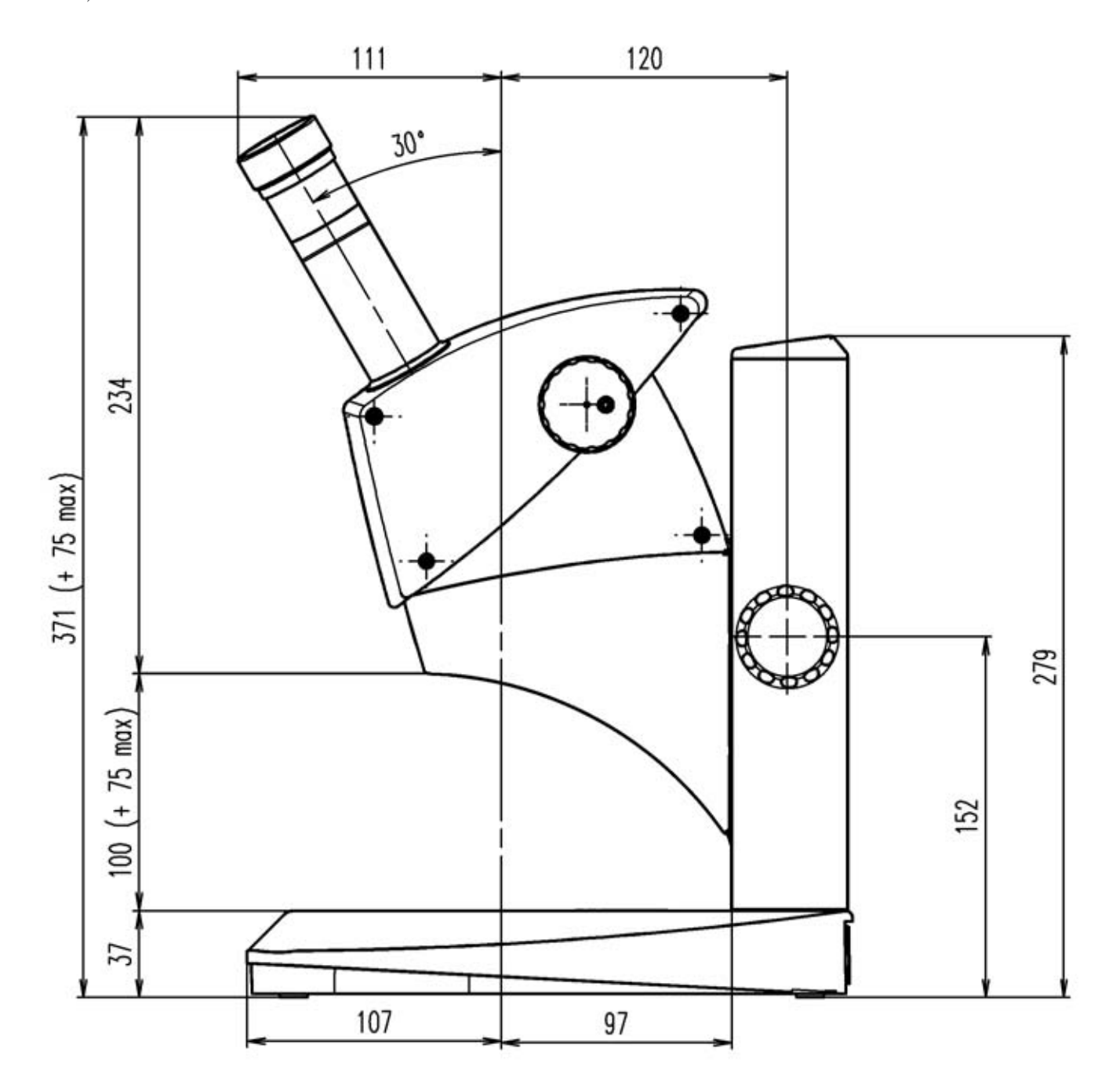

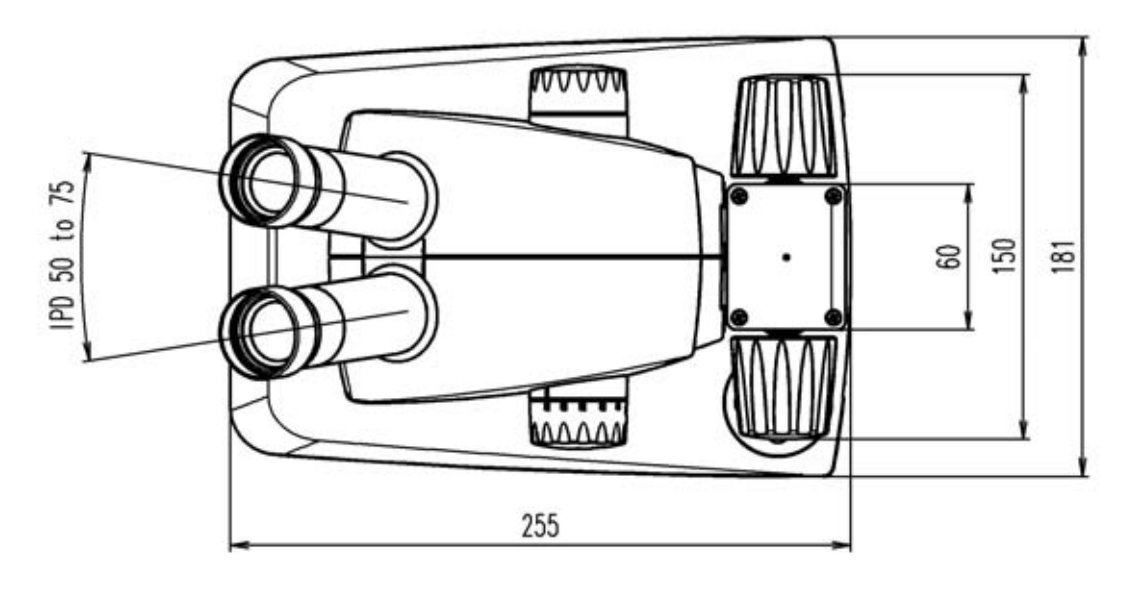

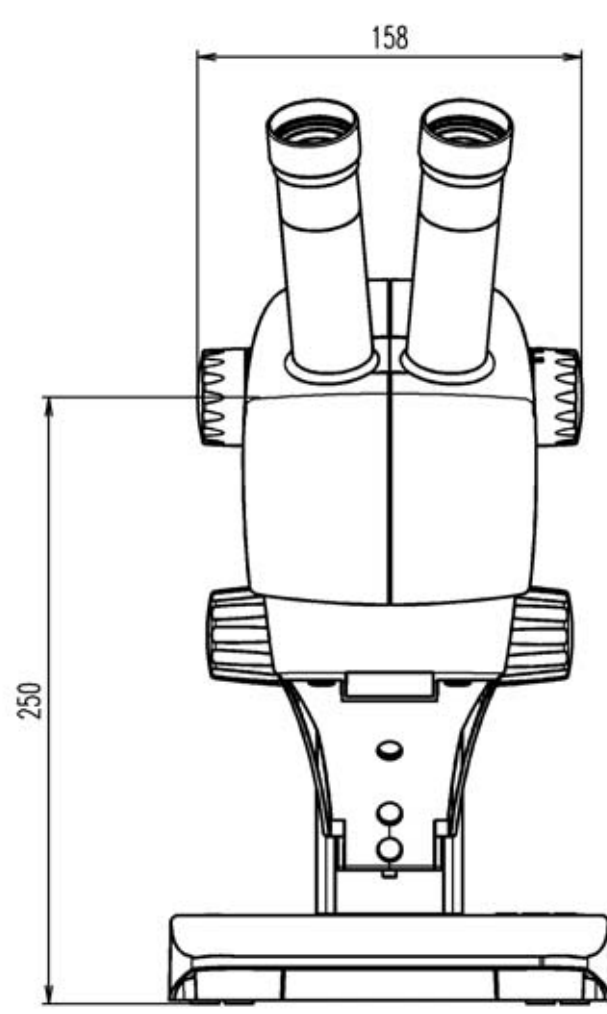

Dimensions de l'EZ4 avec tubes oculaires ouverts (en mm)

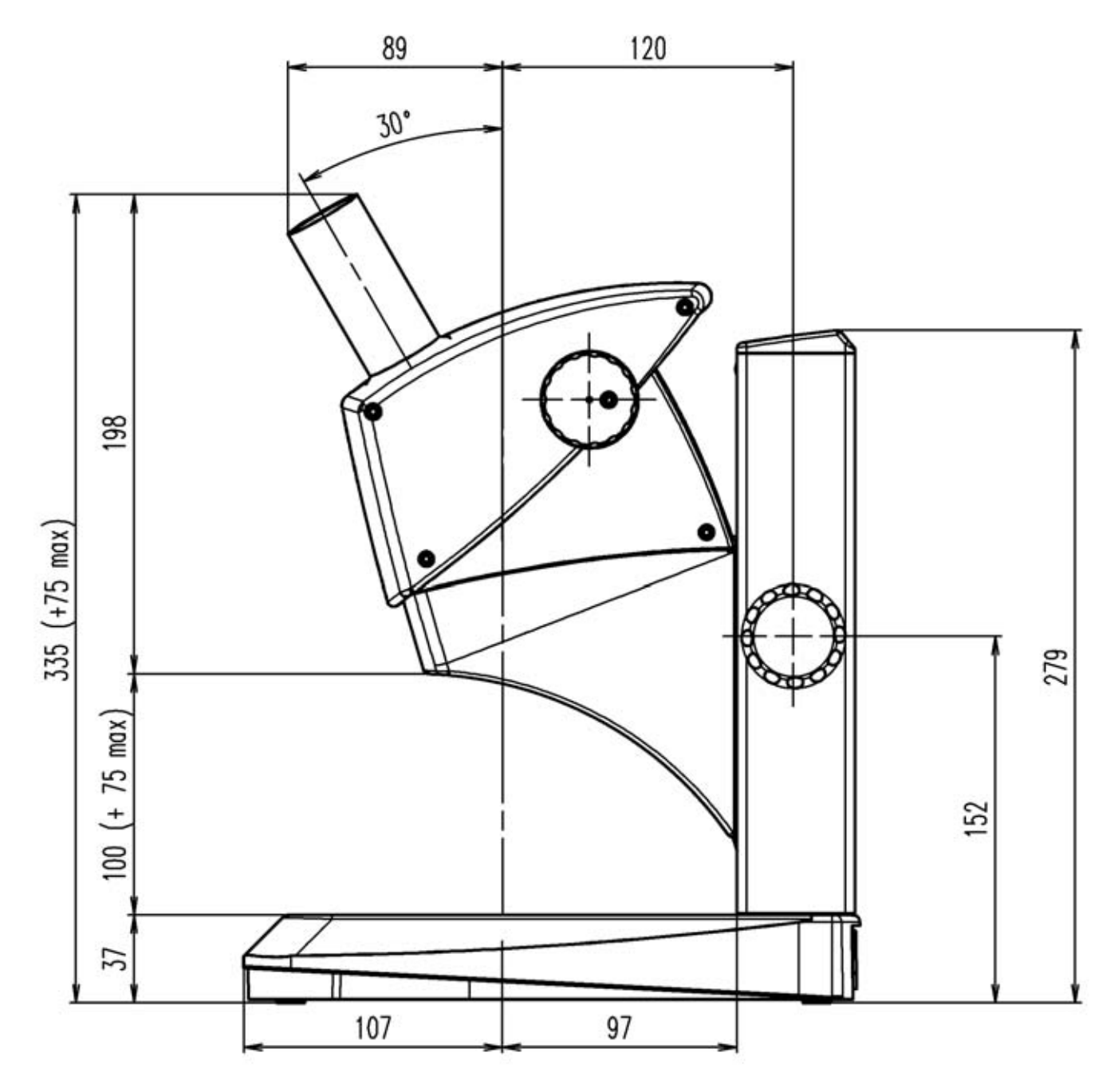

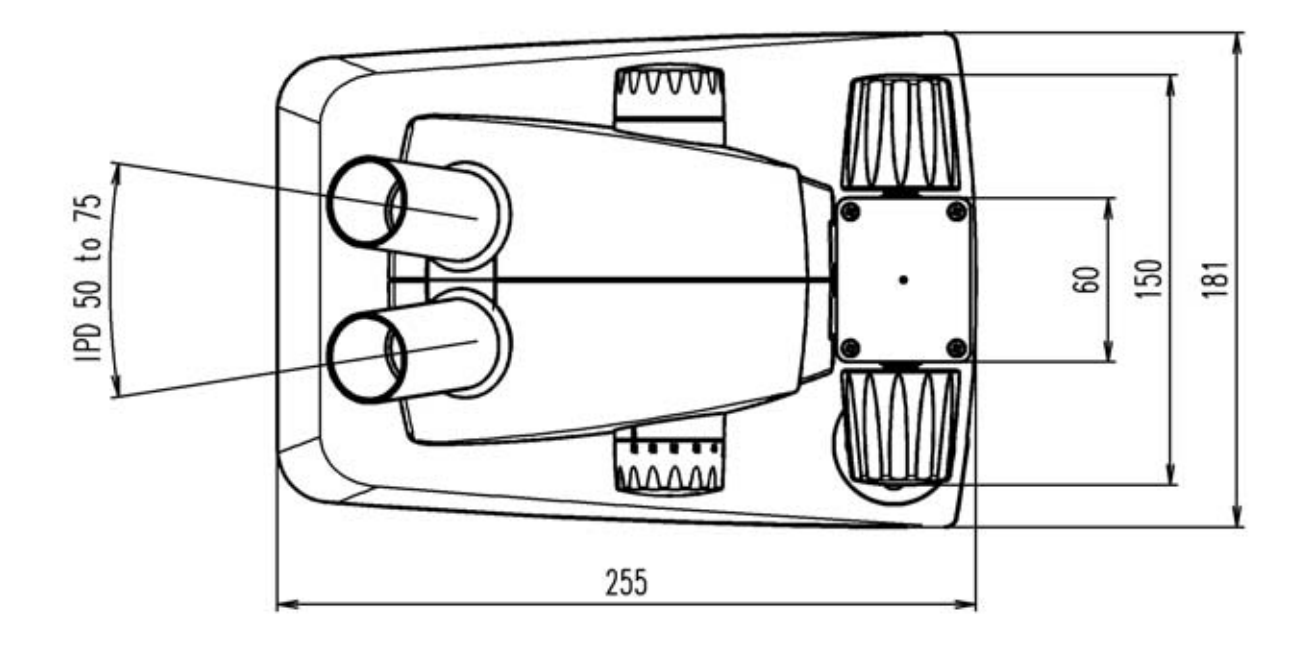

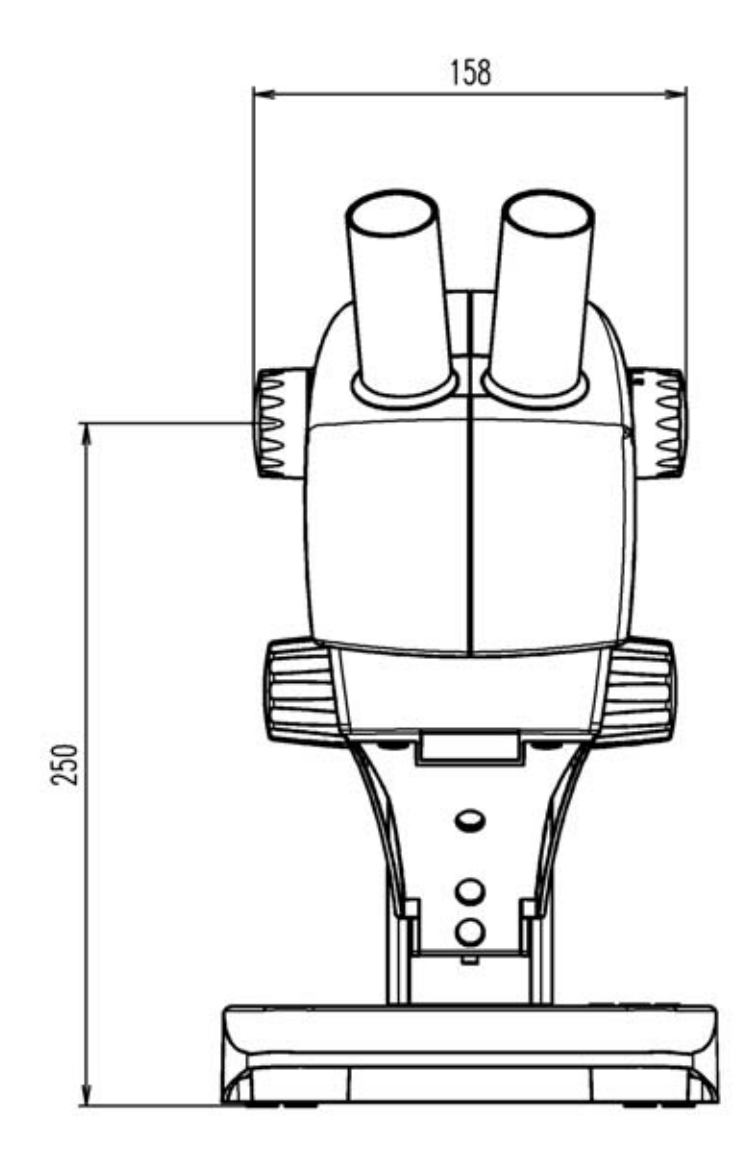

# Dimensions de l'EZ4 D (en mm)

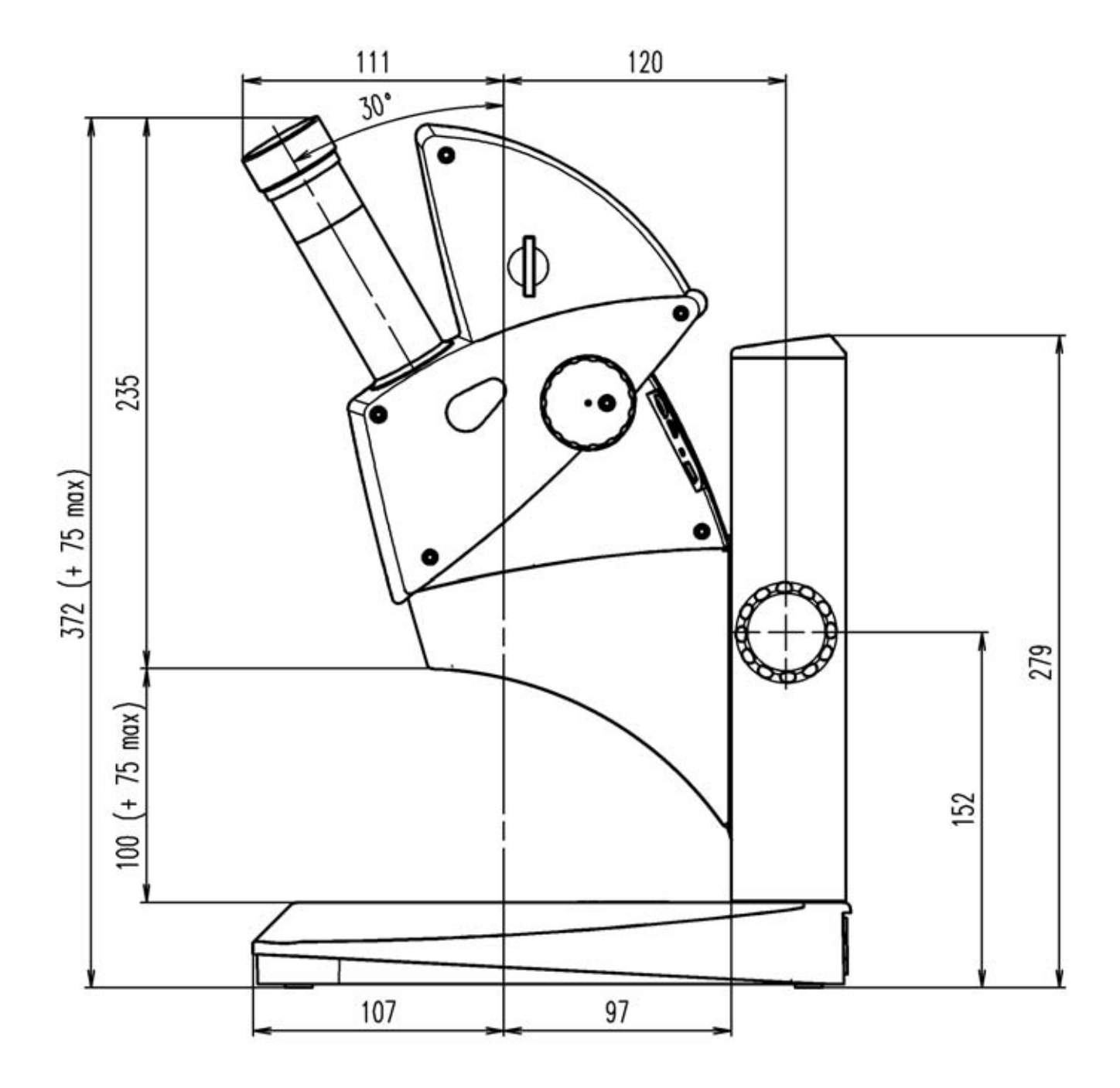

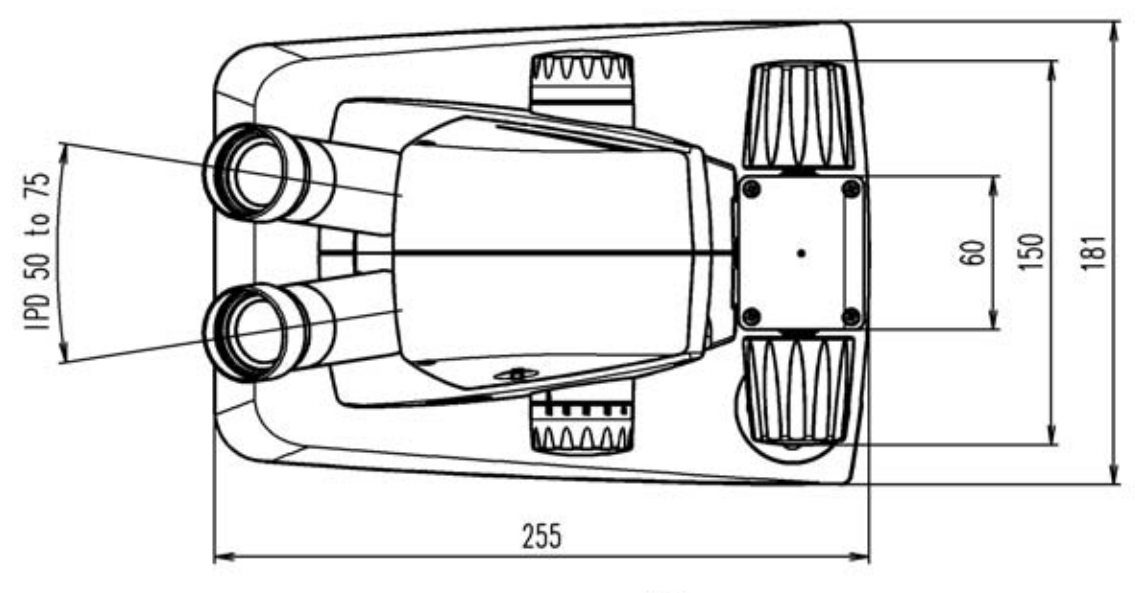

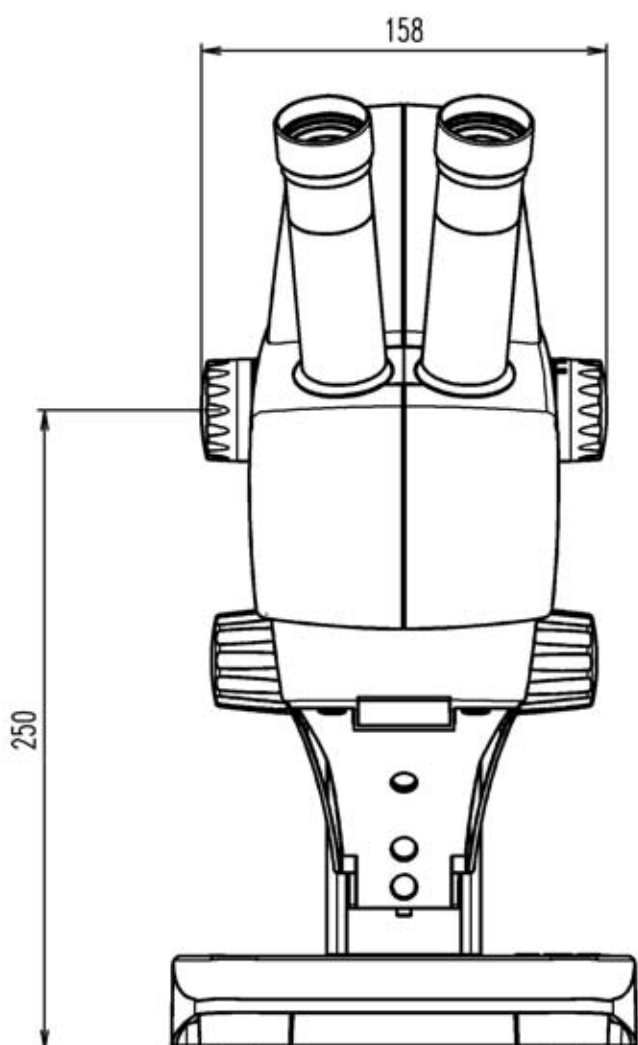